# **RECURSOS EN LA RED PARA LA ENSEÑANZA-APRENDIZAJE DE LA PRONUNCIACIÓN DE LA LENGUA INGLESA**

Juan Carlos Araujo Portugal Escuela Oficial de Idiomas de Burgos jcaraujo@educa.jcyl.es, juancarlos.araujo@yahoo.es

#### **Resumen:**

Cuando se aprende una lengua extranjera uno de los aspectos fundamentales que hay que dominar es la pronunciación y la entonación de ese idioma, puesto que de no ser así, se producirán numerosos problemas de comunicación con los hablantes del mismo. Esto es especialmente importante en el caso de la lengua inglesa donde no existe una correspondencia clara y directa entre la ortografía y la pronunciación de las palabras. Las nuevas tecnologías son una gran ayuda a la hora de que los alumnos puedan utilizar distintos recursos y herramientas fuera del aula que les ayuden a mejorar su pronunciación. En este artículo, se revisan quince páginas web, aplicaciones, programas, etc. que se encuentran en la red y que los alumnos pueden utilizar de forma autónoma para ayudarles a mejorar su pronunciación en inglés.

#### **Labuperna:**

#### **1. Introducción**

A la hora de aprender una lengua extranjera uno de los aspectos fundamentales que los alumnos han de ser capaces de dominar es la pronunciación y la entonación de la lengua meta, puesto que de no ser así, se producirán numerosos problemas de comunicación entre esos alumnos y los hablantes de la misma.

Si eso es cierto en cualquier idioma, lo es mucho más en el caso de la lengua inglesa donde no existe una correspondencia clara y directa entre la ortografía y la pronunciación de las distintas palabras que forman parte de su lexicón, a diferencia de lo que sucede en otras lenguas como el español o el alemán.

Es por ello que los alumnos necesitan mucha práctica y exposición a hablantes nativos para que sean capaces, en primer lugar, de entender el funcionamiento y las reglas del sistema fonológico de la lengua inglesa así como los diferentes modelos de entonación. Hay que familiarizarles con los diferentes fonemas vocálicos y consonánticos, así como acostumbrarles a identificar las sílabas tónicas de las palabras, tanto de forma aislada como cuando se utilizan en un contexto oracional. Deben ser capaces de identificar y producir de forma correcta las sílabas tónicas y átonas tanto cuando se pronuncian de forma aislada como cuando se utilizan en oraciones en el discurso oral. Asimismo, tienen que utilizar la entonación y ritmos adecuados en cada contexto y situación comunicativa, y han de ser capaces de comprender como diferentes modelos de entonación que se usen con un mismo enunciado pueden expresar significados distintos.

Lo ideal sería que los alumnos tuvieran clases individuales o que estas tuvieran un máximo de dos o tres personas con un hablante nativo que sirviera de modelo a los alumnos a la hora de que se les presentaran los fonemas y reglas fonéticas de la lengua extranjera, y que esta persona les corrigiera cuando no los produjeran o utilizaran de forma adecuada. Desgraciadamente, el gran número de alumnos que habitualmente hay en las clases de idiomas no permiten que eso sea posible, y hay que buscar otros medios que puedan ayudar a los alumnos a conseguir esos resultados.

El auge que en los últimos años están adquiriendo las nuevas tecnologías hace que estas sean una gran ayuda a la hora de que los alumnos puedan encontrar y utilizar distintos recursos y herramientas fuera del aula que les ayuden a mejorar su pronunciación. En este artículo, se revisan quince páginas web, aplicaciones, programas, etc. que se encuentran en la red y que los alumnos pueden utilizar de forma autónoma para ayudarles a mejorar su pronunciación en inglés. Algunos de estos recursos tan solo serán recomendables en casos muy concretos, y otros, además de resultar útiles a los alumnos, también lo serán para los profesores, por los distintos elementos y funcionalidades que incluyen.

#### **2. Análisis de recursos que se encuentran en la red**

Dado el carácter de *lingua franca* que hoy en día tiene el inglés, en la actualidad existen en la red diferentes páginas web con programas, vídeos, aplicaciones que tienen como objetivo facilitar el aprendizaje de la lengua inglesa a las personas que deseen o se vean obligados a aprenderla. Como ya se ha indicado, puesto que la pronunciación de dicho idioma es una de las principales dificultades con que se encuentran los alumnos, muchas de esas páginas incluyen una sección que persigue que su aprendizaje resulte más fácil, y hay algunas páginas que se dedican única y exclusivamente a este aspecto. Puesto que los Estados Unidos son la gran potencia mundial y la que en gran medida marca las directrices de la economía y comercio internacionales, muchas personas prefieren aprender la variedad de inglés estadounidense en vez de británico. De ahí que sea relativamente fácil encontrar varias páginas web que se centran en la pronunciación con acento estadounidense (que parece ser más demandado a nivel mundial) en vez del acento británico.

En este artículo se van a revisar las siguientes páginas web (que se muestran en orden alfabético) prestando atención a lo que aporta cada una de ellas en lo que se refiere a la enseñanza-aprendizaje de la pronunciación de la lengua inglesa:

- American English Pronunciation. Listen and Repeat Machine (Daily Practice): http://www.manythings.org/lar/
- BBC Learning English. Pronunciation Tips: http://www.bbc.co.uk/worldservice/learningenglish/grammar/pron/
- Cambridge English Online. Phonetics Focus: http://cambridgeenglishonline.com/Phonetics\_Focus/
- English Pronunciation Podcast: http://www.englishpronunciationpod.com/index.html
- EZ Slang: http://www.ezslang.com/
- INOGOLO: Name Pronunciation Guide to the Names of People, Places, and Stuff: http://inogolo.com/
- Merriam-Webster's Learner's Dictionary (Perfect Pronunciation Exercises): http://www.learners-dictionary.com/pronex/pronex.htm
- Multimedia English. Phonetics: http://www.multimedia-english.com/phonetics
- Phonetics: The sounds of American English: http://www.uiowa.edu/~acadtech/phonetics/english/frameset.html
- PhoTransEdit (English Phonetic Transcription): http://www.photransedit.com/Default.aspx
- Pronunciation animations, Cambridge University Press: http://www.cambridge.org/other\_files/Flash\_apps/Pronunciation/
- Rachel's English: http://www.rachelsenglish.com/
- Ship or Sheep: http://www.shiporsheep.com/
- Sounds of English: http://www.soundsofenglish.org/index.html
- TONI: http://www.btinternet.com/~eptotd/vm/toni/tonimenu.htm

A continuación se incluye el análisis pormenorizado de cada una de ellas.

a) American English Pronunciation. Listen and Repeat Machine (Daily Practice)

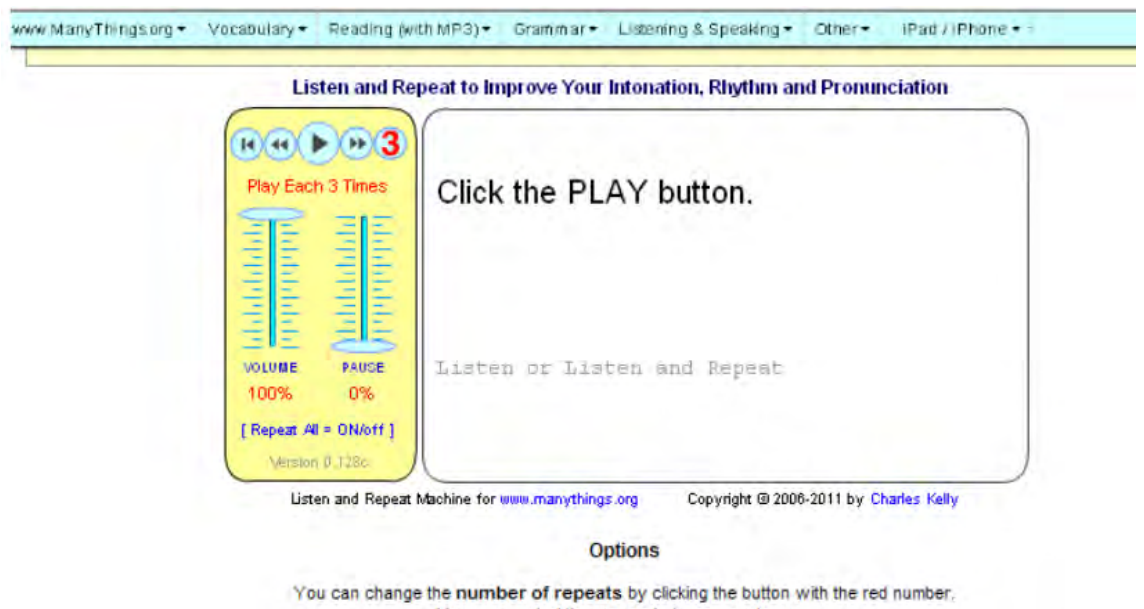

You can control the pause between sentences.

**Figura 1:** Portada de la página

Esta página web (http://www.manythings.org/lar/) tiene como objetivo que los usuarios mejoren su entonación, ritmo y pronunciación. Como se puede observar en la figura 1 tiene el formato de una máquina en la que, en el recuadro de la derecha (donde se ve el mensaje de *Click the PLAY button*), aparece una oración en inglés que se puede oír una, dos, tres, cuatro o infinitas veces. El número de veces que sale por defecto es tres. Para

modificarlo tan solo hay que apretar en el número que aparece en rojo (que indica el número de veces que se va a repetir cada oración) hasta que se ajuste al número de veces que se desea oír cada ejemplo.

En el recuadro de la izquierda se incluye, además del control de volumen, otro (*PAUSE*) que permite establecer el intervalo de tiempo existente entre una y otra vez que se repite cada oración, para de ese modo disponer del tiempo suficiente para repetirla después de que se oiga.

Una vez se pone en funcionamiento el programa, en el recuadro de la derecha, aparece la oración que reproduce el programa y justo en la parte inferior del mismo se incluye la traducción de esa oración en japonés, porque, tal y como se aclara en la pantalla, el autor de la página (Charles Kelly) enseña inglés en Japón. Sin embargo, si se desea cambiar el idioma en el que aparece la traducción de la oración en inglés, hay que pinchar en el enlace al proyecto *Tatoeba*, donde es posible encontrar la traducción de las oraciones en otros idiomas, y de no ser así se anima a subscribirse al programa y enviar la traducción correspondiente. De igual modo se invita a que los usuarios visiten la página a diario y se informa de que la misma se actualiza todos los días a medianoche, como se puede observar en la figura 2.

#### **Options**

You can change the number of repeats by clicking the button with the red number. You can control the pause between sentences.

Translations are in Japanese because I teach English in Japan. However, for any sentence, if you click the link to the Tatoeba Project, you may be able to find translations to other languages for that sentence. If there is no translation for your language, you can join the project and submit a translation.

#### Visit this page every day.

New material is uploaded every day at midnight. **Figura 2:** Parte inferior de la página

Finalmente en la parte inferior de la página se indica que la misma forma parte de la página www.manythings.org/pronunciation, que a su vez es parte de la sección *Interesting Things for ESL Students* de la página www.manythings.org. En esa sección de pronunciación se incluyen dos enlaces para la práctica de la pronunciación del acento estadounidense a través de vídeos de *YouTube*, aunque esta sección, según se indica,

todavía no está terminada, y tan solo contiene el enlace para algunos sonidos vocálicos, consonánticos y sobre identificación de las sílabas tónicas, aunque se señala que se incluirán más. El otro enlace que aparece es para ejercicios de pares mínimos (*minimal pairs*) en formato de audio MP3, y un vídeo de *YouTube*.

Esta página web de la máquina de repetición de los modelos que se oyen previamente puede resultar útil por proporcionar ejemplos no demasiado largos de cómo se pronuncian estos, intentando imitar no tan solo los sonidos ingleses, sino también la entonación y ritmo, algo a lo que no siempre se presta demasiada atención en clase, y a lo que muchos alumnos no conceden demasiada importancia. Es una aplicación que se podría utilizar con alumnos de prácticamente cualquier nivel, a partir de nivel preintermedio, puesto que las oraciones no resultan especialmente difíciles.

El principal inconveniente que tiene es que después de un rato resulta muy monótona, y por lo tanto aburrida, motivo por el que no se debería usar durante más de cinco minutos cada vez que se utiliza. Otro gran inconveniente que se puede señalar, al igual que tienen casi todas las páginas y programas analizados, como se podrá comprobar, es que no existe la opción de grabarse y comparar si las intervenciones del usuario se aproximan a las de los ejemplos que se oyen, y de no ser así, en qué no difieren y cómo se podrían solucionar los problemas o dificultades persistentes que encuentren los usuarios.

#### b) BBC Learning English. Pronunciation Tips

Esta página de la BBC es una de las mejores y más completas que se pueden encontrar en la red (http://www.bbc.co.uk/worldservice/learningenglish/grammar/pron/). Se trata de una página que tiene un carácter eminentemente informativo que puede ser utilizada tanto por alumnos como por profesores. Está dividida en las siguientes secciones: *Introduction*, *The Sounds of English*, *Features of English*, *Quizzes* y *Programmes*, tal y como se puede apreciar en la figura 3.

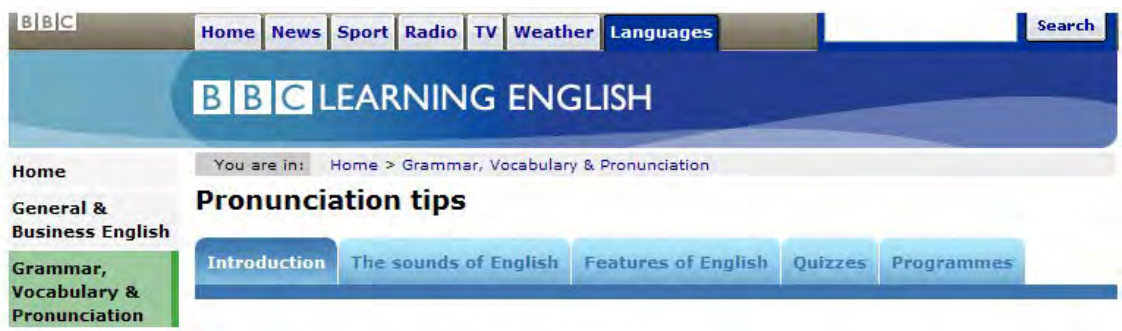

**Figura 3:** Menú superior

En la sección de introducción lo primero que nos encontramos es un vídeo de la página web www.bbclearningenglish.com, que se puede descargar, en el que aparece la presentadora de los videos (Alex Bellem) que informa sobre los contenidos de la página y explica la importancia de aprender la pronunciación de una lengua. A continuación se incluye un pequeño resumen sobre lo que se puede encontrar en cada una de las secciones de la página, a la vez que se hace referencia al programa que es necesario tener instalado en el ordenador para poder visualizar los vídeos y realizar las actividades que se incluyen.

La sección de los sonidos del inglés contiene nuevamente un vídeo introductorio, que también se puede descargar, y a continuación se presta atención individualizada a los diferentes fonemas del inglés que se muestran divididos de la siguiente forma: vocales breves, vocales largas, diptongos, consonantes sordas, consonantes sonoras y otros fonemas consonánticos. Se puede descargar la tabla de los fonemas en un archivo PDF y también se puede oír la pronunciación de cada uno de ellos, para lo cual se abre una nueva ventana y al pinchar en cada uno de ellos se oye como se pronuncia.

Al pinchar en cada uno de los fonemas que aparecen en esta sección se ofrece la opción de descargar un póster con el símbolo que representa el fonema acompañado de ejemplos que lo contienen, y a continuación se incluye un vídeo explicativo del fonema en cuestión. En estos vídeos, que se pueden descargar, se ve a la presentadora de perfil y de frente. Normalmente esta comienza pronunciando el sonido o palabras que lo contienen, para que los usuarios los repitan posteriormente. A continuación se suele contrastar con otros fonemas que normalmente causan problemas a los alumnos, siguiendo la misma técnica. Debajo de los vídeos se puede escoger el siguiente fonema

con el que se quiere trabajar (tal y como se ve en la figura 4) o se da la opción de acceder tanto al vídeo anterior como al siguiente.

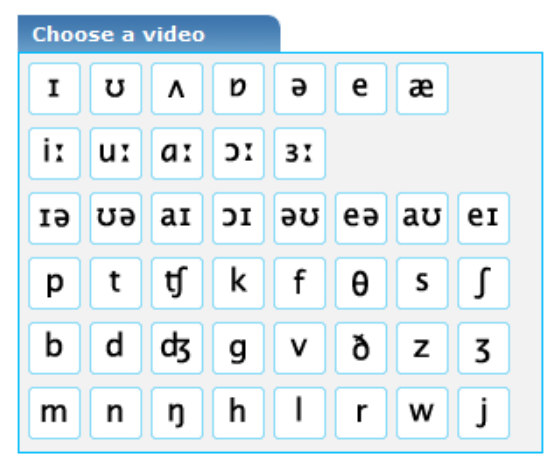

**Figura 4:** Menú de acceso a los vídeos

Además de los vídeos, en esta sección se incluyen cinco unidades sobre fonemas vocálicos de características similares, en concreto:

- Unidad 1: *Key* y *Pin*.
- Unidad 2: *Book* y *Do*.
- Unidad 3: *Door* y *Coat*.
- Unidad 4: *Egg*, *Cat* y *Cup*.
- Unidad 5: *Sock* y *Coat*.

En cada una de estas unidades hay que pinchar en los ejemplos para percibir la diferencia entre los dos fonemas vocálicos, para una vez hecho, oír más ejemplos de ambos fonemas que aparecen dispuestos en dos columnas. Los ejemplos de cada columna se pronuncian con el mismo fonema que la que palabra que se ofrece como ejemplo del mismo. En alguna unidad se presta atención a las grafías más habituales de cada uno de los fonemas. Seguidamente, se trata de identificar, de las dos palabras que aparecen en la pantalla (cada una con un fonema diferente), cuál es la que se oye en cada caso. Si se acierta se muestra el mensaje de correcto y de no ser así el de volver a intentarlo.

El siguiente ejercicio consiste en identificar cuál de las cuatro palabras que aparecen se pronuncia con un sonido vocálico diferente a las otras tres. A continuación, aparecen una serie de palabras que hay que clasificar en una u otra columna en función del fonema con el que se pronuncien. Finalmente se presentan cuatro oraciones en las que se incluyen palabras que contienen los fonemas practicados para que el usuario las repita. Primero se pueden oír para a continuación repetirlas.

En la sección de rasgos del inglés encontramos los siguientes apartados: sonidos y grafías, *schwa*, lenguaje hablado (*connected speech*) y sonoridad. En el primer apartado se presenta una pequeña explicación del tema (al igual que sucede en el resto de apartados de la sección), y a continuación un ejercicio, con 25 preguntas, consistente en identificar el número de sonidos que contienen las palabras que se oyen y que oscila entre 0 y 6. Pinchando en la palabra se puede oír cómo se pronuncia. Una vez introducida la respuesta se puede comprobar si esta es correcta pulsando el botón *Check*, y cuando se acierta el número de fonemas que contiene cada palabra se indica. El ejercicio junto con las soluciones se puede descargar en un archivo PDF, así como un archivo MP3 que contiene la pronunciación de las palabras que se utilizan en el ejercicio.

Por lo que se refiere al apartado de la *schwa*, se pueden oír los ejemplos que aparecen así como descargar el audio de las oraciones que sirven de ejemplo. A continuación se presenta un ejercicio en un archivo PDF, donde también se incluyen las soluciones, para practicar lo visto en este apartado. El archivo de audio, en formato MP3, con la pronunciación de las palabras que se utilizan en el ejercicio también aparece en la página, y si se desea, se puede descargar. Finalmente se puede ver el vídeo de la sección anterior referido al sonido vocálico *schwa*.

En el apartado del lenguaje hablado (*connected speech*), después de un primer párrafo introductorio sobre el tema, este se subdivide en los siguientes subapartados: unión de sonidos (y dentro del mismo se distingue unión de sonidos consonánticos y vocálicos, de dos sonidos vocálicos y la r de unión (*linking r*)), sonidos que desaparecen, sonidos que se unen y sonidos que cambian. Lo reseñable de este apartado es que los distintos subapartados, para ampliar la información que presentan, remiten a la sección programas donde se incluyen un total de tres programas sobre la lengua inglesa que realizó la BBC en el año 2005.

En el apartado de sonoridad se incluye un vídeo explicativo sobre el tema (que se puede descargar) así como la tabla donde se muestran los fonemas consonánticos sonoros y sordos. También se señala como la longitud del fonema vocálico  $\rightarrow$  se puede ver afectada dependiendo de que el fonema que lo siga sea sonoro o sordo, pudiéndose oír los ejemplos que se incluyen. Al pinchar sobre los fonemas consonánticos y el vocálico se accede al vídeo de la sección sonidos y grafías que explica cómo se producen y sus características.

En el apartado de actividades (*quizzes*) hay un total de cinco ejercicios que constan de diez preguntas cada uno para comprobar si se ha entendido lo que se ha visto en las secciones anteriores respecto a la pronunciación de la lengua inglesa. El tipo de preguntas que se incluyen hacen referencia a los distintos símbolos con los que se representan los diferentes fonemas, a fonemas de características similares, a la pronunciación y las grafías así como a discriminar o prestar atención a diferentes sonidos. El nivel de dificultad de estas actividades va desde bajo a medio-bajo. Tanto las actividades, junto con las soluciones, como las grabaciones de audio que se precisan para realizar las actividades se pueden descargar.

Finalmente en el apartado de programas, y como ya se ha indicado, se incluyen un total de tres programas sobre la lengua inglesa que realizó la BBC en el año 2005. Estos programas contaron con la colaboración de Alan Stanton, autor de materiales didácticos y experto en pronunciación. Cada programa se puede descargar en formato MP3 junto con la transcripción del mismo en un archivo PDF. Cada programa trata de un tema distinto que está relacionado con los vistos en el apartado del lenguaje hablado (*connected speech*). En la página de cada uno de esos programas se incluyen ejemplos del tema tratado en el mismo, cuyo audio se puede descargar si así se desea.

Esta página de la BBC representa una gran ayuda para los profesores, puesto que incluye una gran cantidad de materiales y recursos para la enseñanza de la pronunciación de la lengua inglesa que se pueden utilizar en línea o bien descargar para la utilización en el aula, puesto que todos ellos se ofrecen en vídeos en formato MP4, archivos PDF y archivos de audio en formato MP3. Las explicaciones resultan muy claras y muestran a una hablante nativa.

Para los alumnos puede resultar una página un tanto densa, pese a no ser excesivamente técnica ni detallada en la materia. Asimismo, el hecho de incluir los vídeos, y que algunos de los ejemplos no sean palabras que resulten muy conocidas para alumnos de determinados niveles, no la hacen muy recomendable para aquellas personas que no tengan como mínimo un nivel intermedio-alto de dominio de la lengua.

Como en el caso de la página anterior, no existe la opción de grabarse y comparar si las intervenciones del usuario se aproximan a las de los ejemplos que se oyen, y de no ser así en qué no se parecen y cómo se podría solucionar los problemas o dificultades persistentes de los alumnos. Aunque no hay muchos ejercicios de repetición de las oraciones leídas por un hablante nativo, sería muy positivo que los usuarios pudieran comprobar el grado de proximidad de sus producciones a las de un hablante nativo.

# c) Cambridge English Online. Phonetics Focus

Esta página (http://cambridgeenglishonline.com/Phonetics\_Focus/), que tiene por objeto mejorar la pronunciación y conocimiento sobre la fonética de la lengua inglesa por parte de sus usuarios, fue la ganadora del premio *The English-Speaking Union President's Award* en la edición de 2011, y tiene una versión específica para teléfono móvil. Tal y como se puede comprobar en la figura 5, esta página contiene numerosas secciones.

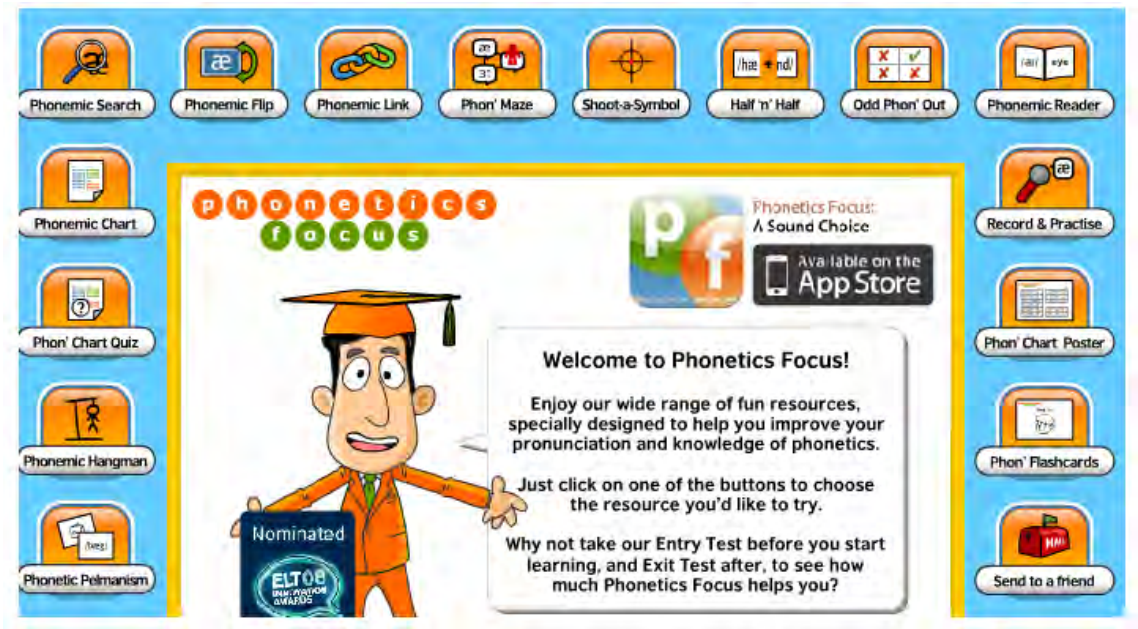

**Figura 5:** Portada de la página

A continuación se va a señalar el contenido de cada una de ellas comenzando por la que aparece en la esquina superior izquierda y siguiendo hacia la derecha hasta finalizar en la primera sección examinada. Cada una de estas secciones viene a ser un juego que tiene como objetivo familiarizar a los alumnos con los diferentes fonemas ingleses y los símbolos que se emplean para su representación:

- *Phonemic Search*: Se trata de buscar en una especie de sopa de letras, en la que tan solo aparecen fonemas vocálicos y consonánticos, las transcripciones que se corresponden a los diez elementos que integran cada juego. Esos elementos aparecen representados mediante un dibujo y la palabra que los designa en inglés, cuya pronunciación se puede oír pulsando el icono correspondiente. En total consta de dos juegos.
- *Phonemic Flip*: Consiste en identificar la palabra que se corresponde a la transcripción que se muestra en la pantalla. Pinchando sobre la transcripción se obtiene un dibujo que muestra la palabra de la que se trata así como la palabra escrita, cuya pronunciación se puede oír si se desea. En esta sección se practican todos los fonemas de la lengua inglesa.
- *Phonemic Link*: Se trata de una ruleta en la que se incluyen varias palabras. Las contiguas tienen un sonido en común que hay que identificar y escribir en el recuadro correspondiente mediante el teclado fonético que aparece a la derecha. Una vez se han establecido los fonemas que tiene en común cada par de palabras contiguas se puede comprobar si las respuestas son correctas. Esto se puede hacer también en cualquier momento, viéndose entonces las respuestas correctas e incorrectas hasta ese momento. En total hay dos juegos de este tipo.
- *Phon' Maze*: Hay tres ejercicios (fonemas consonánticos, vocálicos y diptongos). Consiste en seleccionar el fonema que se oye escogiendo para ello la respuesta de entre las opciones que se presentan, para de ese modo poder llegar hasta donde se encuentra uno de nuestros tres amigos si se ha señalado en todos los casos el fonema correcto.
- *Shoot-a-Symbol*: Aparece escrita una palabra y tres filas de fonemas en movimiento (en la superior los consonánticos, en la del medio los vocálicos y en la inferior los diptongos). Si se desea se puede oír la pronunciación de la palabra que se muestra. Hay que disparar a los fonemas en el orden correcto para obtener la transcripción de

dicha palabra. Según se va acertando, aparecen los fonemas en el orden correcto en la parte inferior ordenados de forma correcta.

- *Half'n'Half*: En cada juego hay ocho transcripciones fonéticas que se han dividido en dos mitades. Consiste en unir el comienzo y final de las transcripciones para obtener la transcripción completa de las palabras que se pueden oír pinchando el icono que aparece en las mitades iniciales de las mismas. Para hacerlo hay que arrastrar las partes finales de las transcripciones hasta la mitad inicial correspondiente. Si es correcta aparece el dibujo y la palabra en cuestión. En total hay cinco juegos.
- *Odd Phon' Out*: Se trata de identificar cuál de las cuatro palabras que se muestran cada vez se pronuncia con un fonema distinto a las otras tres. Hay que pulsar en la que se pronuncia con un fonema distinto. Existe una versión para los fonemas vocálicos y otra para los consonánticos.
- *Phonemic Reader*: Es una herramienta pensada para los profesores. En la parte izquierda aparece un recuadro donde se muestra la transcripción de las palabras o textos que escriba el profesor, utilizando para ello el teclado fonético. Cada vez que se introduce un fonema se oye como se pronuncia. En la parte derecha aparece otro recuadro donde los alumnos tienen que escribir las palabras que se corresponden a las transcripciones de la izquierda utilizando para ello el teclado normal. Si se desea se pueden imprimir las transcripciones o las transcripciones junto con la grafías.
- *Record & Practice*: Es una aplicación que se puede descargar con el fin de aprender el alfabeto fonético, repitiendo, a la vez que se graban, los fonemas que se muestran y oyen.
- *Phon' Chart Poster*: Permite imprimir un archivo PDF donde aparecen los fonemas consonánticos por un lado y los vocálicos por otro. Se presenta el fonema, un dibujo que representa la palabra que lo contiene y sirve de ejemplo, así como la palabra correspondiente.
- *Phon' Flashcard*: Es igual que el anterior pero permite imprimir cada fonema por separado en tarjetas, pudiendo escoger entre imprimir una sola tarjeta o cuatro tarjetas por hoja. En ambos casos se trata de archivos PDF.
- *Send to a friend*: Tan solo hay que introducir nuestra dirección de correo electrónico, la de nuestro amigo, nuestro nombre, el suyo y se le envía.
- *Entry/Exit Tests*: Hay un examen para antes de comenzar a utilizar el programa con el fin de establecer nuestro nivel de conocimiento sobre la fonética y pronunciación de la lengua inglesa, y otro para cuando hayamos finalizado de hacerlo, para poder comparar las puntuaciones, por lo que se recomienda anotar la puntuación del primer examen. En ambas pruebas se oye un fonema y utilizando el teclado fonético se trata de escribir el fonema del que se trata. En cada examen se pregunta por todos los fonemas.
- *Flashcard Maker*: Nos permite elaborar nuestras propias tarjetas, pudiendo escoger cuántas tarjetas queremos que aparezcan por hoja (1, 2, 4 u 8). Se pueden introducir imágenes a escoger de entre de las que se facilitan, dibujarlas nosotros mismos, escribir el texto que deseemos y escribir la transcripción del ejemplo que se utilice en las tarjetas, usando para ello el teclado fonético. Finalmente se pueden imprimir.
- *Phonemic Chart Puzzle*: Se trata de juntar las piezas de un puzzle que contiene todos los fonemas. Las piezas se pueden girar y arrastrar para unirlas en el orden correcto. Pinchando en *Clue* se puede ver el puzzle completo.
- *Which Phoneme?*: Aparece una palabra, cuya pronunciación se puede oír, junto con el dibujo que la representa y una letra subrayada. Se trata de identificar cuál de los tres fonemas que se muestran corresponde a la letra subrayada. Si se acierta se oye la pronunciación de ese fonema.
- *Phonetic Pelmanism:* Se trata de emparejar una palabra con su transcripción, como se observa en la figura 6. Las tarjetas tan solo permanecen vueltas si se acierta.

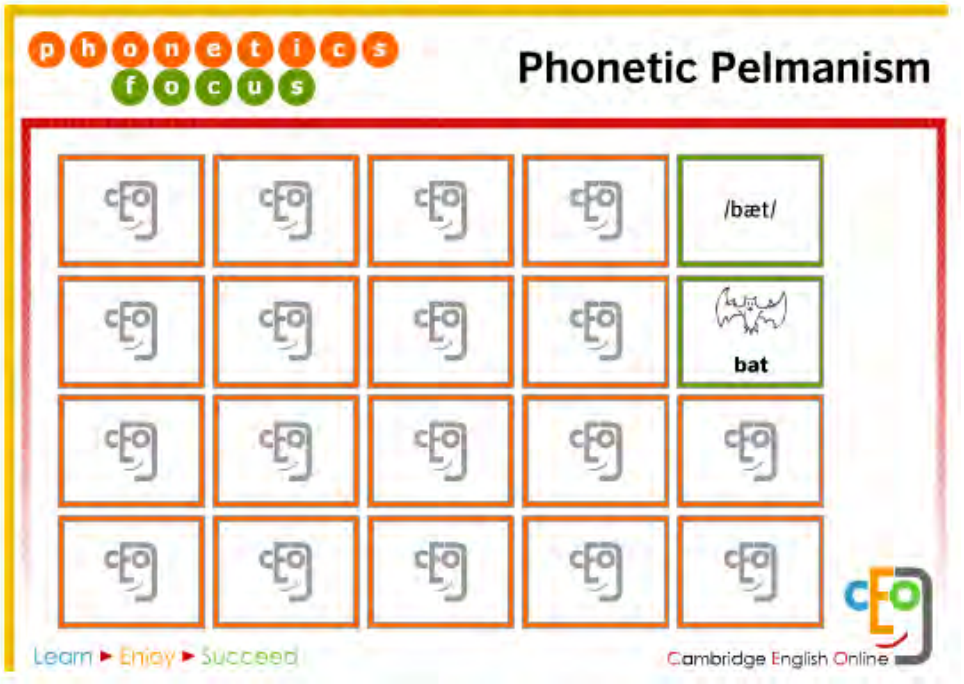

**Figura 6:** Ejemplo de un juego de la sección *Phonetic Pelmanism*

- *Phonemic Hangman:* Se tiene que escribir el nombre que corresponde a la transcripción que se muestra, utilizando el teclado que se incluye, todo ello mientras se juega al ahorcado. Hay dos juegos de cinco palabras cada uno.
- *Phon' Chart Quiz*: Hay que completar la tabla de los fonemas consonánticos, vocálicos o diptongos (hay una para cada grupo) arrastrando el fonema que se oye al pulsar sobre cada hueco. Si la respuesta es correcta el fonema permanece en ese hueco, si no es así vuelve con el resto de fonemas del grupo. Cuando se escoge la tabla que se quiere completar, los fonemas de las otras dos aparecen ordenados.
- *Phonemic Chart*: Es la misma tabla anterior con todos los fonemas, cada uno ordenado en su apartado correspondiente según se trate de un fonema consonántico, vocálico o diptongo. Al pinchar sobre cada uno de ellos se oye cómo se pronuncia y a la derecha aparece un dibujo que muestra la palabra que se utiliza de ejemplo para ese fonema junto con la palabra. Si se pincha en el icono correspondiente se puede oír la pronunciación de la palabra.

Este programa resulta bastante sencillo y fácil de utilizar y está especialmente pensado para los alumnos, para que se familiaricen con los diferentes fonemas y su representación. Dado que los ejemplos que se utilizan en todos los ejercicios son palabras bastante habituales y conocidas, esta página se puede utilizar con alumnos de

cualquier nivel, incluso de nivel elemental. La mayor desventaja que presenta es que contiene pocos ejemplos o juegos por sección por lo que no da mucho juego, ni se puede usar durante mucho tiempo. Pero a modo de introducción, u ocasionalmente como repaso, puede resultar muy práctico, sobre todo al tener la apariencia de un juego de comienzo a fin.

## d) English Pronunciation Podcast

*English Pronunciation Podcast* (http://www.englishpronunciationpod.com/index.html), tal y como se indica en la portada que se muestra en la figura 7, es una página que ofrece lecciones gratuitas a todas las personas que deseen mejorar su pronunciación en inglés y que al mismo tiempo deseen adquirir un acento estadounidense. Puede ser utilizado por cualquier persona con independencia de su nivel de dominio de la lengua inglesa o de cuál sea su lengua materna.

Las lecciones son impartidas por Charles Becker, un especialista en la disminución de acento, y se centran en diversos aspectos de la pronunciación característica del inglés hablado en los Estados Unidos: fonemas vocálicos, consonánticos, entonación, acentuación y lenguaje hablado (*connected speech*).

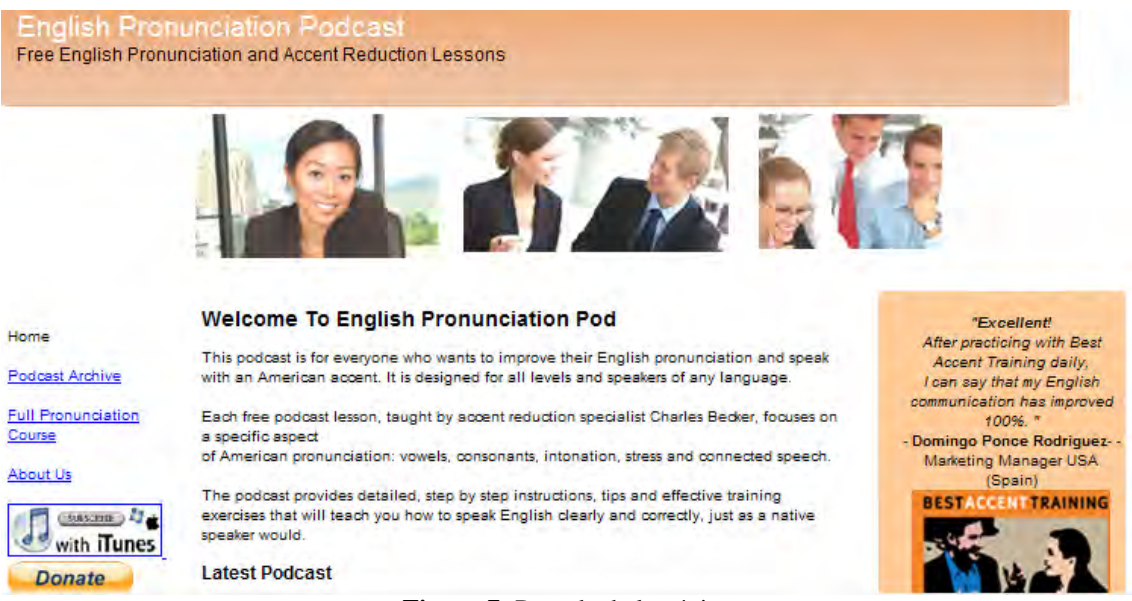

**Figura 7:** Portada de la página

En el margen izquierdo se pueden encontrar las distintas secciones de las que consta la página web, además de la página principal:

- Archivo de *podcasts*.
- Curso completo de pronunciación.
- Sobre nosotros

Lo que se pretende con esta página es que se adquiera el curso completo, y ese es el motivo por el que al pinchar en la opción *Full Pronunciation Course*, se tiene acceso a una muestra gratuita de una unidad del mismo, en concreto la que corresponde al fonema  $\mathcal{N}$ , para de ese modo poder comprobar cómo funciona el curso y finalmente nos animemos a comprarlo. Cada unidad del curso consta de las siguientes secciones que se indican a continuación y viene acompañada del audio correspondiente a todas las secciones de la misma:

- a) Se oye la pronunciación del fonema que se estudia en esa unidad.
- b) Se oye y se repite el fonema.
- c) Descripción sobre cómo se produce el fonema, incluyendo una explicación detallada.
- d) Se oye y se repiten una serie de palabras que contienen el fonema que se estudia.
- e) Se oye y se repiten una serie de expresiones y oraciones que contienen el fonema con el que se trabaja en la unidad.
- f) Se establecen las diferencias existentes entre ese fonema y otros similares. Una vez explicadas las diferencias, se oyen y se repiten pares mínimos.

Las unidades que se encuentran en el archivo de *podcasts* tienen un formato similar al de las unidades del curso completo. Cada *podcast* se puede escuchar leyendo la transcripción del mismo a la vez que se oye, si así se desea. Al comenzar cada *podcast* se incluye una pequeña introducción sobre el propósito de la página, y se repite en más de una ocasión que se puede adquirir el curso completo, lo que permite descargarse los archivos de audio de todas las unidades en formato MP3.

Esta página puede resultar interesante si se desea adquirir un acento estadounidense, y el hecho de que se incluya la transcripción de las grabaciones hace que pueda ser utilizado prácticamente por cualquier alumno que tenga un nivel intermedio o superior de

dominio de la lengua inglesa. El mayor inconveniente que presenta es que principalmente busca convencer a los usuarios para que adquieran todo el curso, y las actividades no son muy interactivas, pese a que en la página se indique lo contrario.

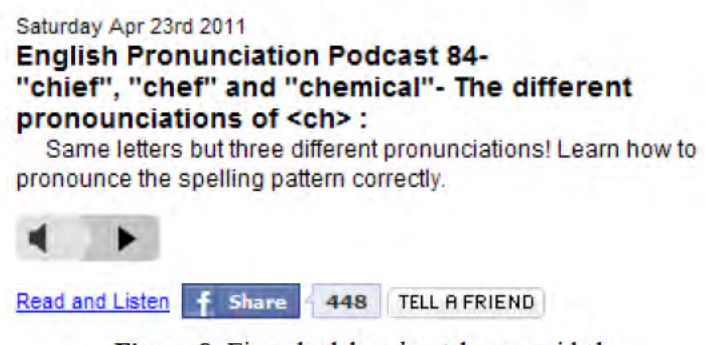

Figura 8: Ejemplo del *podcast* de una unidad

## e) EZ Slang

Esta página web (http://www.ezslang.com/) tiene como objetivo, tal y como se puede observar en la figura 9, que los usuarios disminuyan su acento, y de ese modo hablen de una forma más natural, y sean capaces de entender el lenguaje conversacional. Pretende enseñar la lengua que se utiliza de forma habitual en la vida cotidiana frente a la que se enseña en las aulas, que se considera artificial.

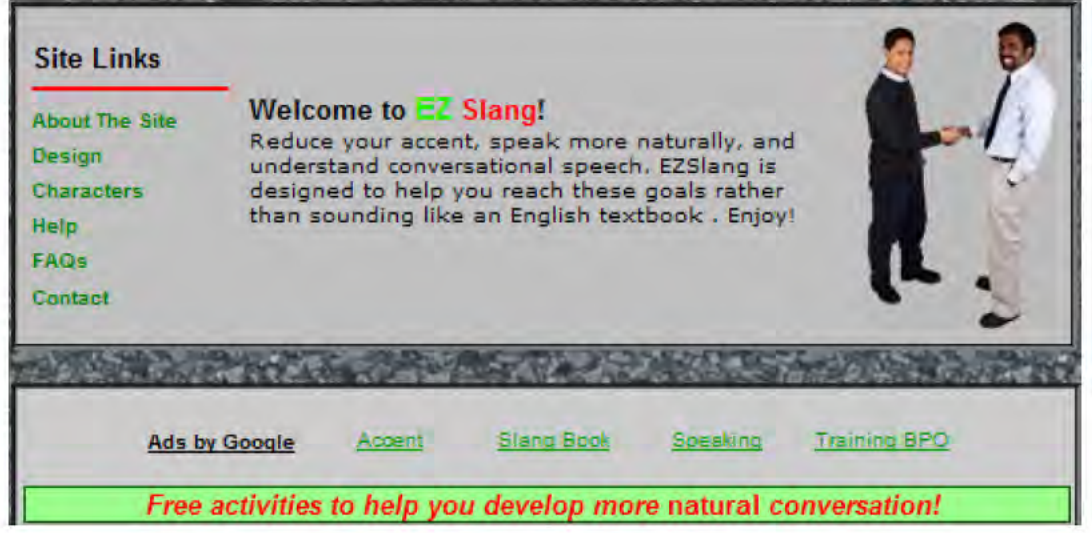

Figura 9: Portada de la página

Para ello se incluyen una serie de unidades que se centran en los siguientes temas y que contienen actividades gratuitas, en las que los hablantes son estadounidenses veinteañeros y solteros:

- *Study Abroad: Making New Friendships.*
- *Study Abroad and Travel.*
- *Distance Education/Online Degrees.*
- *Budget Hotels and Reservations.*
- *Job Hunting.*
- *Making Money.*
- *Dating and Romance.*

En la portada de cada unidad se muestran las expresiones que se van a estudiar y practicar en la misma, y justo al final aparece el contenido referido a la pronunciación que se va a tratar en la unidad, tal y como se puede observar en la figura 10.

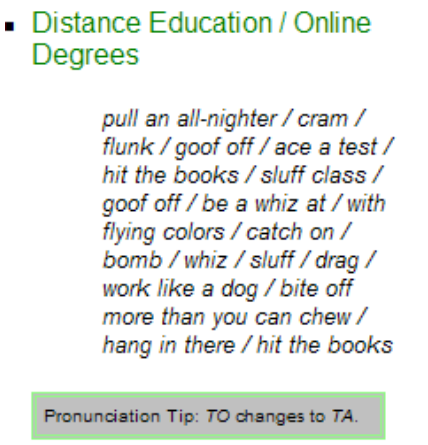

**Figura 10:** Contenido de una de las unidades

La estructura de las unidades es siempre la misma:

- I. *Warm up*, que consiste en un párrafo introductorio sobre el tema de la unidad.
- II. *Conversation Listen*. Se oye una conversación en la que se practica el aspecto que se señala en el apartado de *Pronunciation Tip* de la unidad. Se incluye la grabación de la pronunciación, y el aspecto de la pronunciación a practicar aparece señalado en rojo. Justo a la derecha se encuentra un glosario con el significado de algunas de las expresiones que se emplean en la conversación.
- III. *Catching the Meaning*. Se incluyen tres preguntas de respuesta de elección múltiple donde se practican algunas de las expresiones que se han empleado en la conversación.
- IV. *Filling in the Meaning*. Se oye una grabación y hay que completar los huecos con las palabras que faltan.
- V. *Retelling the Story*. Se trata de contar la historia que se ha oído en el ejercicio anterior utilizando para ello el vocabulario practicado. A continuación hay una actividad oral en la que los usuarios tienen que hablar con un compañero sobre una cuestión relacionada con el tema.
- VI. *Expanding your Learning.* En la que se incluyen diversas opciones:
	- Debate sobre una cuestión relacionada con el tema de la unidad.
	- Improvisación. Se dice al compañero una expresión de las vistas en la unidad y este tiene que pensar y facilitar una oración en la que la utilice de forma correcta.
	- Ejercicio de expresión escrita, relacionado con el tema de la unidad.
	- *Real Speak*, en la que se propone entrevistar a un hablante nativo sobre cuestiones relacionadas con el tema tratado en la unidad.

Las grabaciones de audio contenidas tanto en esta página web como en *Train Your Accent* (http://trainyouraccent.com/), provienen de las que se incluyen en la página *Randall's ESL Cyber Listening Lab* (www.esl-lab.com). Las mismas resultan interesantes en lo que se refiere a prestar atención a aspectos y rasgos que son característicos del habla cotidiana, pero por lo demás no resultan de gran utilidad ni para profesores ni alumnos en lo que se refiere a la pronunciación, puesto que parecen estar más centradas en aspectos de uso de vocabulario que de pronunciación. Además los usuarios que deseen utilizarlas deben poseer un nivel bastante elevado de dominio de la lengua.

#### f) INOGOLO

Esta página web (http://inogolo.com/) tiene como objetivo proporcionar la pronunciación del nombre de personas, lugares y objetos varios. Contiene una base de datos de nombres en la que se incluye la pronunciación fonética y el audio con la pronunciación de los mismos. En la cabecera de la página se pueden encontrar las siguientes secciones: *Home – Browse Names – Pronunciation Guides – Web search – Plugins/Widgets*.

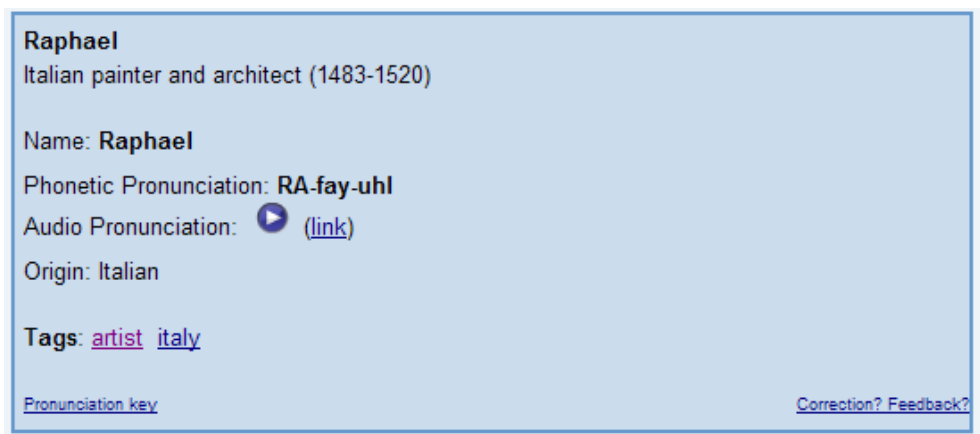

**Figura 11:** Ejemplo de una búsqueda de nombre

La información que facilita esta página web sobre cualquiera de los nombres que almacena en su base de datos es la que se puede ver en la figura 11, es decir, el nombre e información sobre el mismo, cómo se escribe, la pronunciación fonética aunque no se utilizan los símbolos del Alfabeto Fonético Internacional, la pronunciación del nombre en un archivo de audio, el origen del nombre, y las etiquetas por las que se encuentra clasificado y por las que, además de por orden alfabético, también se le puede localizar.

La sección *Browse Names* aparece dividida en la búsqueda de nombres por orden alfabético o por etiquetas. En la opción de búsqueda por orden alfabético se incluyen todas las letras del abecedario y al pulsar una de ellas se muestran todos los nombres que comienzan por dicha letra. A continuación sale la opción de buscar por etiqueta y entre las mismas se pueden encontrar las siguientes:

# *Pronunciation Categories*

- *Commonly mispronounced difficult*.
- *Disputed pronunciation*.
- *Native pronunciation (for non-English names, pronounced by native speaker)*.
- *YouTube (has video related to pronunciation of name)*.

# *Arts/Humanities*

- *Author*.
- *Classical music artist*.

## *Entertainment/Media*

- *Popular music*.
- *Cartoons*.
- *Film Actor Actress Television*.
- *84th Academy Award Nominees (2012)*.
- *79th Oscars (2007) 80th Oscars (2008) 82nd Oscars (2010) 83rd Oscars (2011)*.

### *Government/Politics*

- *112th U. S. Congress (2011-2012)*.
- *Political leader*.

### *Sports/Recreation*

- *Soccer/Football Golf Tennis US 2006 World Cup*.
- *Games*.

### *Geography/Places*

• *Countries of the World – U.S. States – City*.

## *Language/Nationality*

- *Spanish Chinese French German Vietnamese*.
- *Nigeria Turkish Russian Japanese India*.

# *Religion/Philosophy*

- *Philosophy*.
- *Christianity*.

# *Science/Nature*

• *Dogs*.

# *Stuff*

- *Fashion*.
- *Beers Wines*.
- *Automobiles*.
- *Chocolate Bottled Water Coffee*.

# *Business/Technology*

- *Companies Brands*.
- *Technology Websites*.

Cuando se escoge la opción de *Pronunciation Guides* se incluye el siguiente directorio o menú, clasificados por diversos temas:

# *Sports*

• *2006 World Cup United States Soccer Team Pronunciation Guide*.

# *Arts/Literature*

- *Pronunciation Guide to Artists*.
- *Pronunciation guide to characters and places in the Lord of the Rings trilogy*.

# *Places/Geography*

- *Pronunciation Guide to Names of Countries of the World*.
- *Pronunciation Guide to the Names of States of the United States of America*.

## *Science/Nature*

• *Pronunciation Guide to the Names of Dogs*.

# *Government/Politics*

- *Pronunciation Guide to the 112th (2011-2012) United States Congress*.
- *111th Congress*.
- *110th Congress*.

# *Food/Drink*

- *Pronunciation Guide to Greek Food*
- *Pronunciation Guide to Mexican and Tex-Mex Food*.
- *Pronunciation Guide to the Names of Beers*.
- *Pronunciation Guide to the Names of Wines*.
- *Pronunciation Guide to Coffee & Related Stuff*.

# *Religion*

• *Pronunciation Guide to the Names of the Books of the Bible*.

# *Society*

- *Pronunciation Guide to the 2008 Nobel Prize Winners*.
- *Pronunciation Guide to the 2007 Nobel Prize Winners*.

A través de la sección *Web Search* se puede buscar en la red la pronunciación de cualquier otro nombre que no figure en la base de datos de la página, en concreto esa búsqueda se lleva a cabo en la página web Forvo (http://www.forvo.com).

Finalmente, a través de la sección *Plugins/Widgets*, es posible habilitar la opción de búsqueda de la pronunciación de nombres en esta página por medio de la casilla de búsquedas en la red que aparecen en los navegadores, y se incluyen los enlaces para que se puedan instalar en los navegadores *Firefox* e *Internet Explorer*.

Pese a tratarse de una página web que resulta muy interesante y útil para conocer la pronunciación en inglés de diferentes nombres propios, países, regiones, marcas, etc., el principal inconveniente que se le puede encontrar es que no utiliza los símbolos del Alfabeto Fonético Internacional. Tal y como se puede ver en la figura 12, que se corresponde a la *Pronunciation Key*, emplea una especie de adaptación dicho alfabeto que parece estar pensada más bien para hablantes nativos que carecen de conocimientos fonológicos. Por lo demás resulta de gran utilidad tanto para profesores como para alumnos, y nuevamente se centra en el acento estadounidense.

| <b>Pronunciation Key</b>                                                                |         |  |  |  |
|-----------------------------------------------------------------------------------------|---------|--|--|--|
| Syllables are separated<br>by dashes                                                    |         |  |  |  |
| Stressed syllables are<br>capitalized                                                   |         |  |  |  |
| Quotation marks ("xxx")<br>enclose a whole word<br>pronounced as in<br>American english |         |  |  |  |
| Examples below assume<br>an American english<br>accent                                  |         |  |  |  |
| <b>Vowels</b>                                                                           | Example |  |  |  |
| UH                                                                                      | mother  |  |  |  |
| д                                                                                       | cat     |  |  |  |

**Figura 12:** *Pronunciation Key* para entender las pronunciaciones fonéticas

### g) Merriam-Webster's Learner's Dictionary (Perfect Pronunciation Exercises)

En la sección (http://www.learners-dictionary.com/pronex/pronex.htm) *Perfect Pronunciation Exercises* del diccionario *Merriam Webster's Learner's Dictionary* se incluyen un total de 15 actividades (denominadas *Sessions*), donde cada una contiene un total de 5 ejercicios, tal y como se puede observar en la figura 13, a excepción de una unidad que tan solo consta de 4.

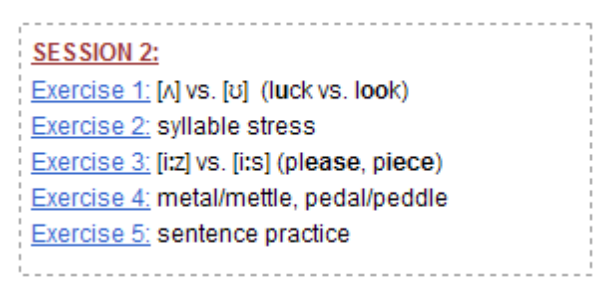

**Figura 13:** Ejemplo del contenido de los ejercicios de una actividad

El tipo de ejercicios se repite en cada actividad. En uno de ellos se comparan dos fonemas o sino se practica uno concreto. En el siguiente ejercicio se presta atención a las sílabas tónicas. En el tercero nuevamente se compara dos fonemas o se practica uno determinado, en concreto la otra opción que no se trató en el primer ejercicio. En otros ejercicios se trabaja con homófonos y en el último se practican los diferentes fonemas en el contexto de unas oraciones en las que se utilizan palabras que los contienen.

Para comenzar los ejercicios de comparación de sonidos se oye en primer lugar dos oraciones, cada una de ellas contiene palabras donde todas las grafías señaladas en rojo se pronuncian con el mismo sonido que el resto de palabras que también se destacan en la misma oración. Existe la posibilidad de oír repetidas esas oraciones las veces que se desee. A continuación se oyen ejemplos de palabras que contienen ambos sonidos. Las palabras se ordenan en dos columnas en función del fonema con el que se pronuncien, de tal modo que todas las que se muestran en esa columna contienen el mismo fonema. Los ejemplos se pueden oír las veces que se deseen de forma aislada. Seguidamente se vuelven a repetir una a una para que el usuario las repita en voz alta, dejándole tiempo para hacerlo.

En la siguiente parte del ejercicio se oye una serie de palabras y hay que identificar el fonema vocálico con el que se pronuncian, pinchando para ello en el símbolo correspondiente. En algunos ejercicios existe la posibilidad de que se corresponda a las dos opciones que se presentan. Finalmente se vuelven a oír las mismas oraciones que aparecieron al comienzo del ejercicio. En los ejercicios que se centran en la

identificación de las sílabas tónicas el esquema es el mismo, con la diferencia de que las partes resaltadas y sobre las que se dirige la atención son las sílabas en vez de unos fonemas concretos. Por último, en los ejercicios sobre homófonos se explica el significado de los homófonos con los que se va a trabajar, para que posteriormente el usuario complete los huecos de las oraciones con la palabra correcta en cada caso, tal y como se puede observar en la figura 14. Finalmente el último ejercicio consiste en la repetición de las oraciones que aparecen, que previamente se oyen de forma aislada, y que se pueden escuchar tantas veces como se desee.

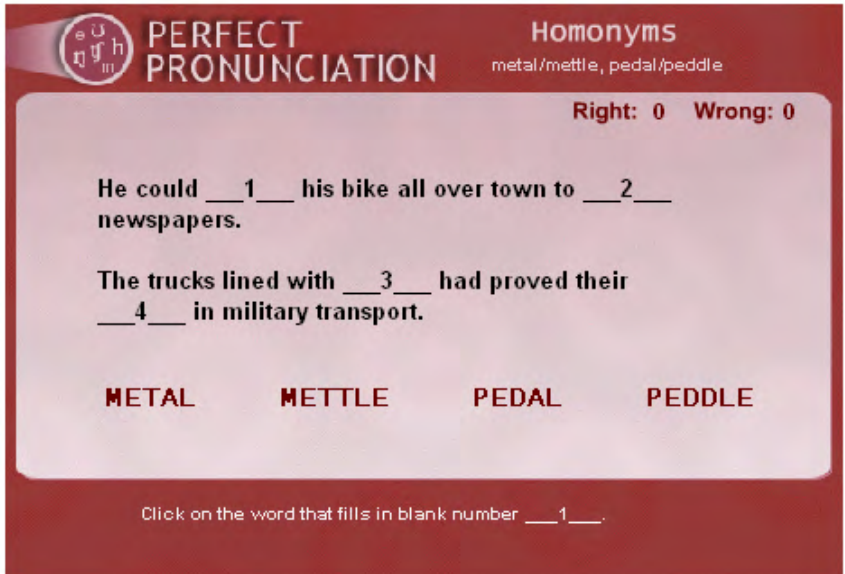

**Figura 14:** Ejemplo de un ejercicio para la práctica de homófonos

Nuevamente este tipo de ejercicios resultan útiles para los alumnos que quieran trabajar de forma individual, y especialmente en el caso de los interesados en adquirir un acento estadounidense. No presenta especial dificultad por lo que a partir de un nivel intermedio se podría utilizar por cualquier persona. Como en el resto de páginas analizadas, la mayor desventaja es que no permite a los usuarios grabarse para comparar sus respuestas con la grabación original, y que no se muestre en ese momento un *feedback* sobre los aspectos sobre los que tienen que seguir incidiendo para que su pronunciación se asemeje a la de un hablante nativo.

### h) Multimedia English. Phonetics

La sección de fonética (http://www.multimedia-english.com/phonetics) de esta página web, que contiene un gran número de elementos y herramientas multimedia para el aprendizaje de la lengua inglesa, ofrece información muy detallada sobre la fonología y fonética de la misma. En la portada se especifican los apartados que se tratan, con el título o epígrafe correspondiente, la bandera del país o países en los que se centra, y una oración que sirve de descripción del contenido de cada apartado. En concreto se encuentran los siguientes:

• *British Vowels*. En este apartado se presta atención a los doce fonemas vocálicos de la lengua inglesa que caracterizan el inglés que se habla en Gran Bretaña. Tal y como se puede apreciar en la figura 15, en este apartado se incluye el símbolo que representa a cada fonema, el nombre que se le ha otorgado, ejemplos de palabras que contienen ese fonema, el enlace al vídeo de la página *BBC Learning English. Pronunciation Tips* (que se ha comentado previamente) correspondiente a ese fonema, junto con las grafías más habituales del mismo. Finalmente se establece la diferencia existente entre las vocales largas y las breves. Se puede oír la pronunciación tanto de los fonemas como de los ejemplos al pasar el cursor justo por encima de ellos, al igual que sucede en la mayor parte de los restantes apartados de la página.

| <b>SYMBOLMANIE</b> |                                                                                                | <b>EXAMPLES</b>             | <b>VIDEOS</b> | <b>Usual Spelling</b> |  |
|--------------------|------------------------------------------------------------------------------------------------|-----------------------------|---------------|-----------------------|--|
| /ii!/              | tea                                                                                            | seat bean cheek sheep teen  | <b>TEA</b>    | ee/ea                 |  |
| $\frac{1}{2}$      | ship                                                                                           | sit bin chick lip tin       | <b>SHIP</b>   |                       |  |
| $l$ e $l$          | bell                                                                                           | set neck ten fell men       | <b>BELL</b>   | e                     |  |
| 1221               | cat                                                                                            | sat ban lack pan hat        | CAT           | $\overline{a}$        |  |
| $\Lambda$          | hut                                                                                            | cut bun luck much cup       | <b>HUT</b>    | u                     |  |
| /ai/               | car                                                                                            | cart barn cast march part   | CAR           | ar                    |  |
| /D/                | sock                                                                                           | cot lock posh fox cod       | <b>SOCK</b>   | o                     |  |
| 10:1               | fork                                                                                           | caught port forks cord born | <b>FORK</b>   | or / au / aw          |  |
| /u/                | cook                                                                                           | pull could put look foot.   | <b>COOK</b>   | $\infty$ / $(u)$      |  |
| /u:                | boot                                                                                           | fool Luke soon brute mood   | <b>BOOT</b>   | oo/ (u)               |  |
| /s:1               | girl                                                                                           | bird turn perch shirt learn | <b>GIRL</b>   | er/ir/ur              |  |
| 191                | schwa® Barbara ® Photograph ® a house ® the sun ® station SCHWA any vowel or vowel combination |                             |               |                       |  |

**Figura 15:** Apartado correspondiente a los fonemas vocálicos en el acento británico

• *Names of the Vowels*. En este apartado se señala que en todos los idiomas se designa a las letras con un nombre, pero esto en cambio no sucede en el caso de los fonemas

vocálicos. Los profesores suelen diferenciarlos utilizando términos como largo o breve, pero esa denominación es algo que en vez de ayudar a los alumnos los despista aún más, puesto que consideran que se trata de un mismo fonema. Por eso en esta página se propone designar a cada fonema vocálico, incluidos los diptongos, con un monosílabo que contenga dicho fonema. Se incluyen los símbolos correspondientes a los fonemas vocálicos y debajo el nombre que se les ha dado, que es el que aparecía en el apartado anterior y que se ve en la figura 15.

- *Diphthongs*. Se incluye una explicación referida a lo que se entiende por diptongo, así como la forma de producirlos. Lo mismo sucede en lo que se refiere a los triptongos y la evolución que se está produciendo en su caso. A continuación se incluye una tabla con el símbolo correspondiente a cada uno, el nombre que se les ha asignado, y la pronunciación real de cada uno de ellos. Por último se indica la diferencia existente entre el acento británico y el estadounidense en lo que se refiere al diptongo /Ω←/.
- *Consonants*. Se llama la atención sobre las diferencias existentes en este sentido entre el acento británico y el estadounidense, en concreto en lo que se refiere a la letra r y el fonema /t/ delante de sonido vocálico o en posición intervocálica. A continuación se incluyen dos vídeos de *YouTube* sobre este tema, y seguidamente un enlace a la sección correspondiente de la página *Speak Good English* (http://www.goodenglish.org.sg/) y a la tabla de los fonemas, en la que se incluyen tanto los fonemas vocálicos como consonánticos, que es la que aparece en el apartado *The Phonemic Chart*.
- *Motion Phonics*. Esta es una aplicación especialmente útil para los profesores puesto que permite mostrar los movimientos de la boca que hay que realizar para producir los fonemas vocálicos de forma correcta. Después de la explicación sobre en qué consiste la aplicación se incluyen los fonemas vocálicos junto con el símbolo, el nombre del fonema, la fotografía del movimiento (y al pulsar sobre ella se ve el movimiento completo), y finalmente una explicación sobre dicho movimiento, tal y como se puede observar en la figura 16.

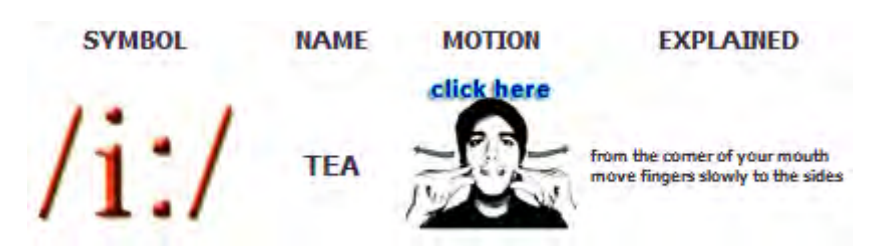

**Figura 16:** Ejemplo de la aplicación *Motion Phonics*

- *Usual Spelling*. En este apartado aparece el símbolo correspondiente a cada fonema, la(s) grafía(s) más habitual(es), ejemplos, las grafías menos habituales y ejemplos de las mismas. Como en el resto de apartados al deslizar el ratón sobre el símbolo se oye su pronunciación.
- *Usual Pronunciation*. En este apartado se indican las combinaciones de grafías más habituales en las que suele aparecer cada una de las vocales, así como el sonido más frecuente de cada una de ellas, acompañadas de ejemplos. También se incluyen otros sonidos menos habituales con sus correspondientes ejemplos.
- *The Phonemic Chart*. Tiene la forma de un teclado en el que cada tecla corresponde a un fonema. Justo debajo de cada tecla se incluye un ejemplo que contiene ese fonema y al pulsarla se oye la pronunciación del mismo. Al deslizar el cursor sobre las teclas del teclado, el ejemplo se muestra en un recuadro a la derecha donde la grafía correspondiente a dicho fonema aparece en rojo. Existe la opción de realizar un ejercicio que consiste en escribir las palabras correspondientes a la transcripción que se muestra. Asimismo se puede ver un diagrama que presenta los distintos fonemas vocálicos agrupados en función de su punto de articulación en la boca y grado de abertura.
- *Minimal Pairs.* Se muestran distintos ejemplos de pares mínimos, tanto vocálicos como consonánticos, que son un enlace a la unidad correspondiente de la página web *Ship or Sheep* que se comenta más adelante.
- *Intonation*. En este apartado se incluyen cuatro vídeos de *YouTube* que explican las características de la entonación en inglés.
- *The Schwa*. Incluye una explicación sobre dicho fonema, para incluir finalmente el vídeo correspondiente de la página *BBC Learning English. Pronunciation Tips*, que ya se ha comentado con anterioridad.
- *Weak vs Strong forms*. Se incluye una explicación inicial sobre las diferencias existentes entre las formas fuertes y las formas débiles, que va acompañada de tres

enlaces. Uno de los mismos no funciona, y el último es a una página con las explicaciones en español.

- *Pronunciation of CAN*. Incluye una explicación introductoria sobre el tema, prestando atención a la diferencias existentes entre el acento británico y estadounidense en este sentido, que va acompañada de un vídeo explicativo de *YouTube*, así como de otro de la canción de los Beatles *All You Need is Love*. También se incluye una sección para alumnos de nivel avanzado, que contiene dos vídeos de *YouTube*.
- *The letter R*. En este apartado se presta atención a *The linking r*, *The intrusive r* y a los cambios que la presencia de una r produce a la vocal.
- *Pronunciation of T*. Incluye una actividad basada en la canción *Beautiful Soul* de Paul Mccartney. Esta actividad va acompañada de una explicación de las diferentes realizaciones del fonema /t/.
- *Assimilation*. Incluye una explicación sobre en qué consiste el fenómeno de asimilación y se incluyen los casos más habituales del mismo.
- *Stress*. Se muestra una pequeña explicación que va acompañada de nueve vídeos de *YouTube* sobre el tema de la acentuación.
- *Beats and Rhythm*. Se incluye un video de *YouTube*, que va acompañado de una pequeña explicación sobre el tema del ritmo y la entonación.
- *American English*. En este apartado se abren cinco enlaces, cada uno correspondiente a una de las cinco secciones que se incluyen (vocales, diptongos, triptongos, algunas consonantes, y sílabas tónicas y tono). Los enlaces son a los apartados de la página *Fonetiks.org* (http://www.fonetiks.org) que tratan de esos aspectos.
- *Black AmE*. Se indica que las diferencias importantes en este caso se limitan al acento estadounidense y se llama la atención sobre los casos más reseñables: la letra r, la *schwa* en posición final, la /t/ delante de sonido vocálico o en posición intervocálica, y la pronunciación del fonema /∂/. A continuación aparecen dos vídeos relacionados con el tema del acento de los afroamericanos.
- *Scottish English*. Este apartado es exactamente igual que el dedicado al inglés estadounidense, también con cinco enlaces a la misma página, en este caso en lo referente al inglés de Escocia.
- *BrE vs AmE*. En este apartado se llama la atención sobre las diferencias existentes entre la variedad británica y la estadounidense en lo que se refiere a los siguientes aspectos: la letra r, la *schwa* al final de sílaba, la vocal / $\Box$ , la /t/ delante de sonido vocálico o en posición intervocálica, la pronunciación de la letra u, el fonema vocálico / - /, las vocales largas y breves, y la entonación.
- *English vs Spanish*. Es un apartado en español en el que se establecen las semejanzas y deferencias existentes entre los fonemas vocálicos y consonánticos de la lengua inglesa y los más próximos o similares de la lengua española. En el caso de los fonemas vocálicos también se hace una comparación con respecto al acento estadounidense.
- *Proper names.* Se abre una nueva ventana a la página web INOGOLO, que ya se ha descrito con anterioridad.
- *Fun video.* Se incluye un fragmento de la película de la Pantera Rosa, donde el Inspector Clouseau quiere aprender inglés con un perfecto acento estadounidense.

Esta página es muy completa como fuente de información y de referencia sobre la fonética y fonología de la lengua inglesa, y resulta de utilidad tanto para profesores como para alumnos. Lo único que se echa en falta es el que no haya una sección de práctica, tal y como se incluye en otras páginas que se incluyen en este artículo. Los ejercicios de práctica que se encuentran son, en su mayoría, los que aparecen en las páginas web a las que se enlaza en varias de las secciones.

### i) Phonetics: The sounds of American English

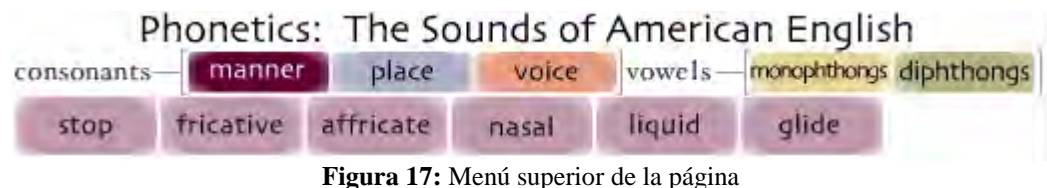

Esta página (http://www.uiowa.edu/~acadtech/phonetics/english/frameset.html) nuevamente se centra en la pronunciación del inglés con acento estadounidense. Lo primero con lo que nos encontramos al visitarla, tal y como se aprecia en la figura 17, es con la opción de escoger el tipo de fonema con el que se desea trabajar: consonántico o vocálico (donde se incluye también a los diptongos).

Dentro de los consonánticos hay que seleccionar entre el modo de articulación, el lugar de articulación, y finalmente si es sonoro o sordo. Se ofrece una pequeña explicación sobre a qué se refiere cada uno de esos conceptos por si no se entiende. En el caso de los fonemas vocálicos propiamente dichos hay que elegir entre anteriores, centrales y posteriores. Una vez se han seleccionado todos los elementos pertinentes, en el margen izquierdo aparecen todos los fonemas que responden a dicha descripción. En ese momento tan solo hay que pinchar sobre el que nos interesa para que se muestren los dibujos y vídeo correspondientes a dicho fonema.

Al pulsar sobre el icono correspondiente se oye como se pronuncia el fonema a la vez que se ve el dibujo de una cara de perfil que muestra cómo se mueven los diferentes articuladores para producirlo. Esta es una de las opciones que se ofrecen, y es la que aparece por defecto, pero se puede elegir una descripción detallada de todo el proceso.

En la parte derecha se incluye un vídeo que muestra una boca de mujer de frente para observar los movimientos de la misma a la hora de producir el fonema. A continuación se incluyen ejemplos que contienen el fonema concreto, que se pueden oír si se desea. En la figura 18 se puede apreciar todo el contenido que se ofrece en la pantalla.

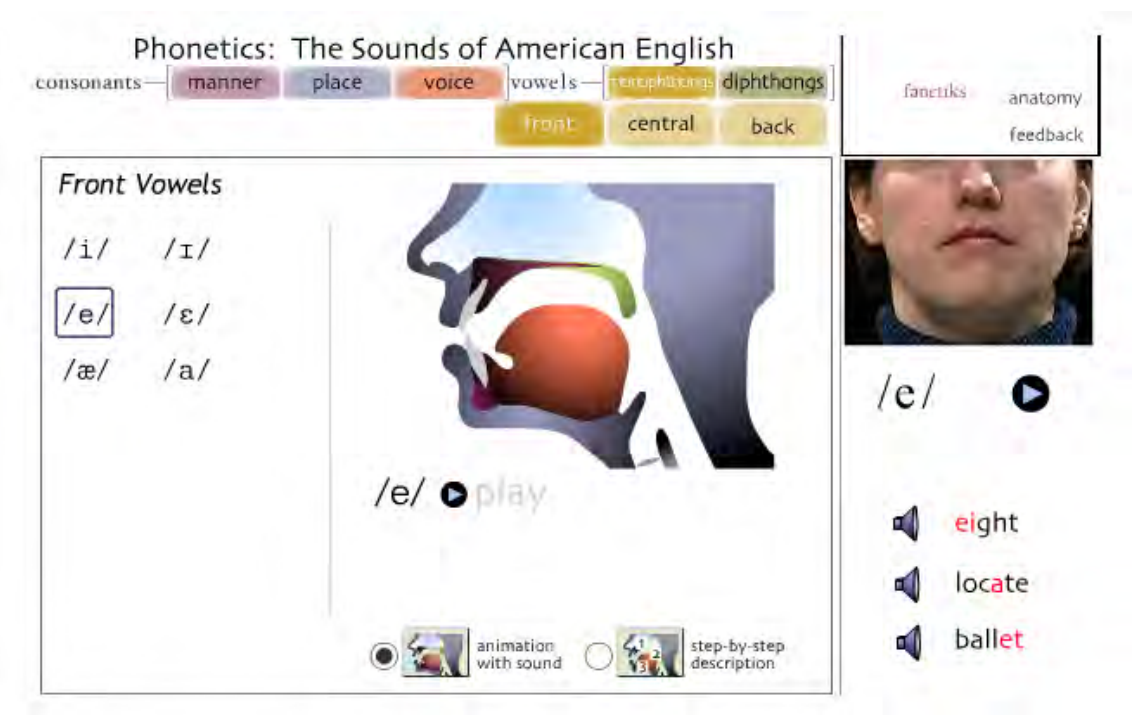

**Figura 18:** Página correspondiente a un fonema vocálico

La página ofrece la posibilidad de acceder a información sobre los diferentes articuladores que intervienen en la producción de un fonema pinchando en el apartado de *anatomy*. Para ello se abre una nueva ventana en la que se ve el dibujo de una cara de perfil y el nombre de los articuladores. Al situarse encima de cada uno se señala en el dibujo la parte de la boca en que se encuentran, a la vez que se ofrece una pequeña información o descripción sobre el mismo. Existe la posibilidad que tanto los nombres como la descripción de los articuladores aparezcan en español. Por último se incluye un enlace para proporcionar *feedback* a los diseñadores de la página.

Nuevamente se trata de una página útil para encontrar información descriptiva sobre el proceso de producción de los diferentes fonemas, aunque centrada en el acento estadounidense. Puesto que no representa especial dificultad en lo que se refiere a los ejemplos utilizados, se podría utilizar con alumnos a partir de un nivel intermedio. De nuevo la desventaja que representa es no incluir una aplicación que permita comparar las producciones de los usuarios con la de los ejemplos que se facilitan.

Dado que se muestra como se mueven los articuladores, resultaría realmente útil si se pudiera visionar el movimiento de los articuladores de los ejemplos que se ofrecen y los que corresponderían a las producciones de los usuarios, para que pudieran comparar las diferencias existentes entre ambas para permitir a los usuarios determinar lo que no hacen bien a la hora de producir los fonemas.

#### j) PhoTransEdit (English Phonetic Transcription)

#### ΕΠΝΩΤΙΟΝΑΙ ΙΤΥ ΜΑΤΡΙΧ

| <b>Functionality</b>                                                 | <b>PhoTranEdit Online</b> | <b>PhoTranEdit Desktop</b> |
|----------------------------------------------------------------------|---------------------------|----------------------------|
| Automatic phonemic transcription<br>-------------------------------- | $\blacktriangledown$      | . <b>.</b>                 |
| Phonetic keyboard                                                    | $\sqrt{}$                 |                            |
| Update database                                                      | $\sqrt{}$                 | .                          |
| Export phonetic transcriptions to X-SAMPA                            | ✓<br><u>.</u>             | <u>.</u>                   |
| Export phonetic transcription to HTML code<br>numbers                |                           |                            |
| <b>Export to Braille</b>                                             |                           |                            |
| Rhymes                                                               |                           |                            |
| Sound wildcards                                                      |                           |                            |
| <b>Requirements</b>                                                  |                           |                            |
| Installation required?                                               | No                        | <b>Samuel Mess</b>         |
| Internet connection required?                                        | Yes                       | No                         |
| <b>Operating System</b>                                              | All                       | Windows 7, Vista and XP    |

**Figura 19:** Tabla que establece las diferencias entre la aplicación en línea y la versión descargable

Esta página (http://www.photransedit.com/Default.aspx) incluye una aplicación que permite transcribir fonológicamente un texto en inglés utilizando los símbolos del Alfabeto Fonético Internacional, tanto en las variedades de *Received Pronunciation* (RP) o *General American* (GA). Asimismo, existe la opción de un teclado fonético para escribir las transcripciones que se deseen. También incluye una versión descargable, que también es gratuita, que se puede instalar en el ordenador. Esta última versión es más funcional que la utilidad en línea y para usarla no es preciso disponer de conexión a Internet. En la figura 19 se pueden apreciar las diferencias existentes entre la aplicación en línea y la que se puede instalar en el ordenador.

Si se desea se puede añadir la aplicación de transcripción de textos a un blog o página web, y cuando se pincha en dicha utilidad se indica cómo hacerlo. El uso esta aplicación es bastante sencillo, y el único inconveniente que se puede encontrar es que limita el texto a transcribir a 300 caracteres. En la figura 20 se ven los distintos pasos que hay que seguir para utilizarla.

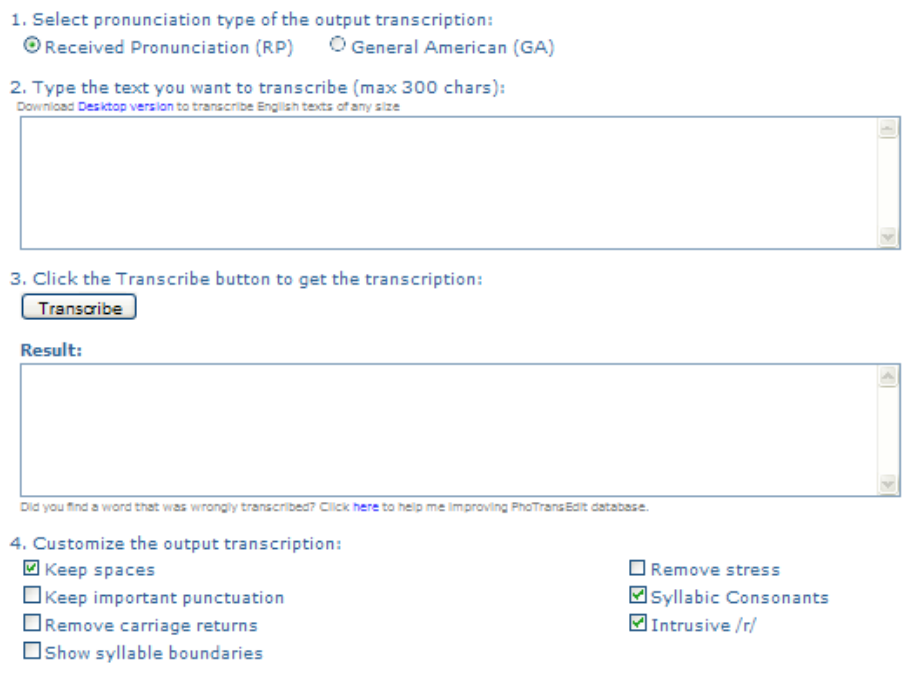

**Figura 20:** Pantalla de la aplicación en línea

Esta aplicación puede resultar especialmente interesante para aquellos alumnos que quieren saber cómo se transcriben las palabras que pueden oír pronunciadas en el diccionario Howjsay.com (http://howjsay.com/) o a la aplicación *Arul's Word Pronunciation Utility* (http://aruljohn.com/voice.pl), que permiten oír como se pronuncian las palabras, pero que no van acompañadas de las correspondientes transcripciones.

Esta aplicación se puede utilizar al mismo tiempo que el diccionario de pronunciación o la utilidad de pronunciación. Para los profesores también es útil en lo que se refiere a la aplicación del teclado fonético, aunque no es el único programa o página web que incluye uno.

## k) Pronunciation animations, Cambridge University Press

La editorial *Cambridge University Press*, presenta a través de esta página web (http://www.cambridge.org/other\_files/Flash\_apps/Pronunciation/), en el contexto de un cine, y por medio de la figura de un acomodador, una serie animaciones que permiten tratar los cuatro aspectos de la pronunciación de la lengua inglesa que se observan en la figura 21.

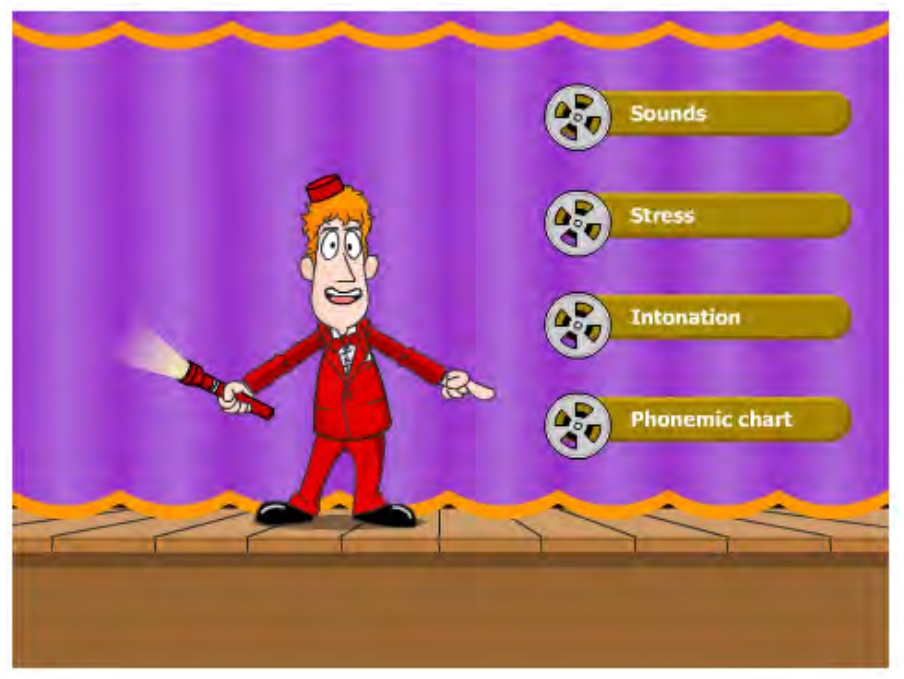

**Figura 21:** Portada de la página

Al situar el cursor sobre cada apartado, el acomodador explica lo que se puede encontrar en cada uno de ellos.

- *Sounds*. Ese apartado contiene unos breves vídeos animados sobre la producción y pronunciación de todos los diptongos de la lengua inglesa. Al pinchar sobre el mismo, aparece una nueva pantalla en la que se muestran todos los diptongos. Al seleccionar uno de ellos, se ve el vídeo correspondiente que incluye la transcripción y pronunciación de un diptongo concreto, así como un ejemplo que lo contiene. Una vez finalizado, se puede volver a reproducir el vídeo o tan solo oír la pronunciación del diptongo.
- *Stress*. En este apartado se explica cuáles son las sílabas tónicas habitualmente en inglés. Dentro del mismo hay que escoger entre las sílabas tónicas en una palabra o en una oración.

Tanto en un caso como en otro, las sílabas tónicas aparecen señaladas en negrita y el audio de los ejemplos se oye de forma aislada, pinchando sobre el icono correspondiente. En el caso de las oraciones se incluye una pequeña explicación sobre las palabras que se acentúan en inglés.

- *Intonation*. Se pretende familiarizar a los alumnos con los casos en los que la entonación es ascendente y en los que es descendente. Aparecen tres oraciones, que son parte de un pequeño diálogo, y al seleccionar una de ellas se muestra el diálogo completo, que se puede escuchar. Al mismo le sigue una pequeña explicación sobre la entonación que hay que utilizar en las oraciones del diálogo.
- *Phonemic Chart.* Se muestran todos los fonemas ingleses, tanto vocálicos como consonánticos, y el usuario puede escoger entre oírlos pronunciados por un hombre o una mujer, tal y como se puede observar en la figura 22. Por defecto se oye la pronunciación de los fonemas por parte de un hombre.

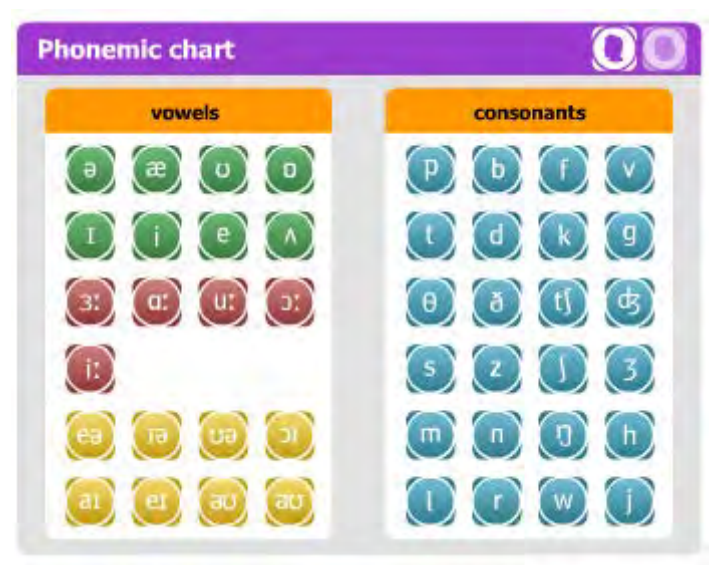

**Figura 22:** Tabla de fonemas

Esta página resulta de especial utilidad para los profesores para a modo de introducción presentar los distintos aspectos relacionados con la pronunciación de la lengua inglesa que se incluyen en los cuatro apartados. Sin embargo, también puede resultar práctica para los alumnos que deseen repasar dichos aspectos en cualquier momento. El inconveniente que tiene en este sentido es que el primer apartado se limita a los diptongos, y el segundo y el tercero no contienen muchos ejemplos.

### l) Rachel's English

Esta página (http://www.rachelsenglish.com/) tiene como objetivo ayudar a mejorar la pronunciación de aquellas personas interesadas en adquirir un acento estadounidense. El funcionamiento de la misma es a través de una serie de vídeos explicativos que incluyen una descripción pormenorizada sobre el modo de producción de cada fonema. Asimismo le acompaña un blog, en el que nuevamente se incluyen más vídeos. Todos los vídeos que aparecen tanto en la página como en el blog son gratuitos.

La página consta de las siguientes secciones: *How to use this site – Sound chart – Sounds – Mouth Position – Exercises – 1-on-1 – Contact – About – Other resources*. En la sección *About* se muestra una breve biografía de Rachel, que de forma esporádica se ha dedicado a la enseñanza del inglés, pero que desde hace tres años se encarga de esta página. Desde el primer momento ha querido que la misma sirva de herramienta para el aprendizaje autónomo, centrándose en la pronunciación de la lengua inglesa, puesto que a ella le habría gustado contar con una ayuda similar cuando tuvo que aprender lenguas extranjeras, pero no la pudo encontrar.

En la sección *How to use this site*, se sugiere la forma de trabajar con los recursos que ofrece la página, tal y como se puede observar en la figura 23.

This is a suggestion of how to work through this site.

1. Study and practice an individual sound. (See a list of sounds.) Do this by watching the How-To video, and imitating what you see and hear. In America it is normal to look someone in the eyes while they speak, but here it is better to watch the mouth. It is a good idea to practice in front of a mirror. If you want, read along with the video text below the video as you watch, where you will find links to other sounds that are referenced. These links are in red (see the photo below, the arrow points to the red links within the video text).

2. Look at and study related pages/blog entries. You can find a list of these by clicking on the links on the bottom of each page. In the photo below, for example, there are four links that would take you to a list of related pages/blog entries: 'aw' as in 'law' (which is circled in the photo), 'eh' as in 'bed', 'ow' as in 'now', and 'Lesson'.

3. Read English outloud to yourself, really concentrating on these new sounds. Practice in front of a mirror and watch yourself and study the movement of your own mouth. Match what you have learned/seen in the videos

4. Work your new improved pronunciation into conversation!

5. If you are interested, contact me about arranging a 1-on-1 pronunciation evaluation. Click here for details.

**Figura 23:** Sugerencia que se ofrece en la página sobre cómo utilizarla

En la sección *Sound Chart*, se indica que una grafía, y más concretamente cada letra, se puede pronunciar de diversos modos dependiendo de que se diga de forma aislada o en combinación con otras. Por lo tanto en esta sección se muestran todas las letras del abecedario, las distintas combinaciones en las que pueden aparecer, cómo se pronuncian en ese caso, y un ejemplo ilustrativo, tal y como se puede observar en la figura 24. Al pinchar en las combinaciones de cada letra y ejemplo que aparecen señalados en rojo, se dirige al usuario a la sección que incluye el vídeo explicativo sobre la forma de producción de dicho fonema.

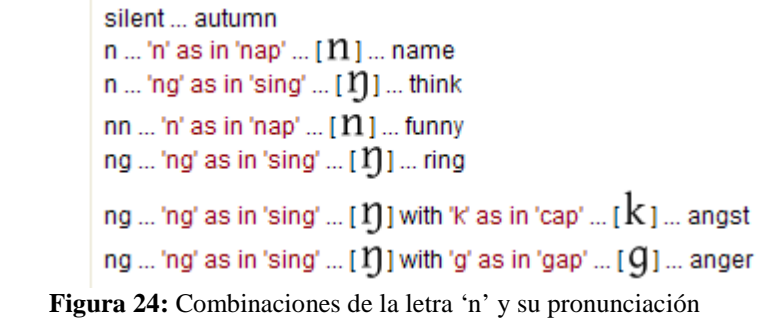

N

En la sección *Sounds* se incluyen los distintos fonemas divididos en tres categorías: vocálicos, diptongos y consonánticos. Como en la sección anterior, además del símbolo correspondiente a cada fonema, se intenta representar la pronunciación del mismo, junto con un ejemplo: [←] … 'uh' as in '*pull*'. Al pinchar en cada fonema se accede al vídeo correspondiente que explica cómo producirlo. Justo encima del vídeo se indica que si se desea obtener más información sobre los distintos articuladores de la boca que aparecen en el vídeo, se puede ver el vídeo correspondiente a las partes de la boca.

En cada unidad se incluye un vídeo de *YouTube* correspondiente a cada fonema. El audio del vídeo se puede descargar en un archivo de audio en formato MP3. A continuación aparece la transcripción del vídeo, el símbolo del Alfabeto Fonético Internacional correspondiente a ese fonema, y un enlace a Wikipedia que contiene más información respecto a dicho fonema. Desde la parte inferior de la página se puede acceder tanto al fonema anterior como al siguiente.

En la sección *Mouth positions*, se puede pinchar sobre un fonema concreto para dirigirnos directamente a las fotografías que muestran las posiciones de la boca correspondientes a dicho fonema, por lo que nuevamente se muestran divididos en las tres categorías anteriormente mencionadas o sino es posible desplazarse a lo largo de la página viendo las fotografías correspondientes a todos los fonemas. Se presentan dos fotografías de perfil para todos los fonemas. Una de ellas muestra la boca cerrada cuando se encuentra en reposo y la otra la boca abierta cuando se produce cada fonema. En ambas fotografías aparece dibujada la posición que tiene cada uno de los articuladores de la boca durante la producción de los fonemas. Como todos ellos incluyen un ejemplo ilustrativo, al pinchar sobre el mismo se accede al vídeo que explica cómo producir dicho fonema.

En la sección *Exercises*, se indica que además de comprender la forma de producción de los diferentes fonemas es preciso poder practicar su producción, lo que al mismo tiempo permite comprender los distintos tipos de acentuación silábica de las palabras, y eso es lo que se pretende mediante esta sección. En la misma se incluyen dos tipos de ejercicios, y el enlace a los mismos:

- Ejercicios de imitación. En los mismos se oirá un fragmento tres veces y a continuación habrá una pausa para que los usuarios repitan lo que han oído. Se sugiere que no se piense que se están repitiendo palabras, puesto que, tal y como se indica en la introducción de cada uno de estos vídeos, es muy posible que no las entiendan. En su lugar se aconseja que se imagine que se está repitiendo un fragmento de música o una canción. No se busca que los usuarios identifiquen las palabras que oyen y a continuación las repitan, sino imitar la forma de hablar habitualmente, emulando lo que oyen en el vídeo.
- Ejercicios Ben Franklin. Son una imitación de los ejercicios que realizaba Benjamin Franklin para mejorar la expresión escrita. Él seleccionaba un artículo de una publicación y realizaba anotaciones detalladas sobre cómo estaba redactado. A continuación dejaba a un lado el artículo, y a partir de sus anotaciones y apuntes intentaba reconstruirlo. Finalmente comparaba el artículo que había escrito con el original para determinar los aspectos en los que todavía tenía que seguir incidiendo y trabajando.

Por ello junto con cada vídeo se incluye la transcripción correspondiente al mismo. Se aconseja que se imprima y que según se vea el vídeo se realicen anotaciones sobre lo que se oye, prestando atención a aspectos como las sílabas tónicas, las que se reducen, se asimilan, se resaltan, etc. Pasados unos días, los usuarios tienen que leer el texto en voz alta utilizando las anotaciones a modo de guión. Hay que grabarse mientras se hace, y si es posible, se recomienda grabarse también en vídeo para fijarse en los movimientos de la boca. Pese a suponer mucho trabajo, se señala que este tipo de ejercicios son realmente efectivos a la hora de mejorar la pronunciación.

Finalmente en la página se indica, a través de la sección *1-on-1*, que si se desea se pueden organizar clases individualizadas con Rachel, aunque estas ya no son gratuitas. Se detallan las distintas modalidades existentes y el coste que supone cada una de ellas. Por último, en la sección *Other Resources* se incluyen diversos libros así como páginas web recomendadas para la práctica y mejora de la pronunciación de la lengua inglesa.

Esta página puede resultar interesante y de gran ayuda para los alumnos que deseen trabajar de forma individual, y en especial para los interesados en adquirir un acento estadounidense. A pesar de incluir la transcripción de los vídeos, precisamente por el grado de dificultad de los vídeos utilizados, parece que tan solo puede resultar adecuada para alumnos de nivel avanzado, en especial teniendo en cuenta el tipo de ejercicios de práctica que se proponen, que incluso los alumnos de este nivel pueden encontrar complicados.

#### m) Ship or Sheep

Esta página (http://www.shiporsheep.com/) es una adaptación del método del mismo título de Ann Baker. Se basa en la utilización de pares mínimos que se pueden oír con tan solo deslizar el ratón por encima de los ejemplos. Tal y como se indica en la página explicativa sobre cómo usar la página, que se ve en la figura 25, si se desea y se dispone de micrófono, los usuarios se pueden grabar para después comparar su pronunciación con los ejemplos que se reproducen en las grabaciones.

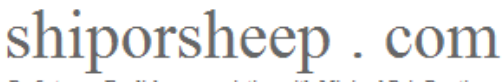

Perfect your English pronunciation with Minimal Pair Practice

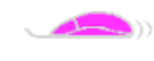

How to use Shiporsheep.com

Shiporsheeep uses a well-known language teaching device known as minimal pair practice to teach English speech sounds. This technique helps learners to distinguish between two different sounds by presenting two words which sound identical apart from the pair of sounds concerned.

Shiporsheep uses a patented technique allowing learners to hear words spoken instantly and naturally simply by mousing over them - no 'click-and-wait' is needed.

To use Shiporsheep, choose a page, click on it to open it, then mouse over each pair of words to hear the difference in pronunciation. Listen to each word & repeat it several times. If your computer has a microphone, you can record your own voice and compare it with the original, using Microsoft Sound Recorder (Go to Start - Programs -Accessories - Entertainment - Sound Recorder)

To use Shiporsheep, your computer must have sound, and Flash must be installed. Flash is installed on almost all computers, but if it isn't, you can install it here.

**Figura 25:** Página explicativa de cómo utilizar el programa.

La página consta de 30 unidades donde se trabaja con los diferentes fonemas vocálicos (de las unidades 1 a la 23), para después centrarse en los fonemas consonánticos. En la unidad 30 se remite a la página web *Fonetiks* (http://www.fonetiks.org/engsou5.html) para la práctica de fonemas consonánticos sonoros y sordos con más pares mínimos.

Al pinchar sobre cada unidad se abre una nueva página en la que aparece un dibujo, que puede ser animado, que representa la palabra que se utiliza como ejemplo que contiene uno de los fonemas que se contrasta. Todas las palabras que están en la misma columna se pronuncian con el mismo fonema.

Después de las dos listas de ejemplos, y bajo el epígrafe de *Practice*, aparece una oración donde se incluyen palabras que contienen ambos fonemas. Al deslizar el ratón sobre la palabra o la oración se oye su pronunciación. Si se desea se pueden imprimir las páginas correspondientes a cada unidad. En la figura 26 se puede ver la versión para imprimir de una de las unidades.

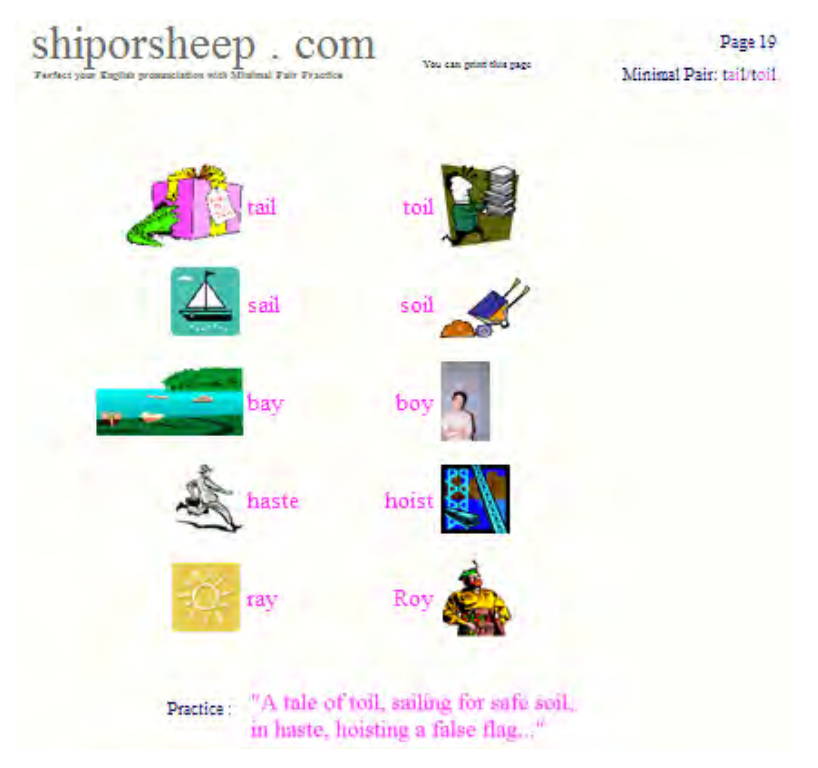

**Figura 26:** Versión para imprimir de una de las unidades

Pese a tratarse de un programa muy sencillo, puede resultar útil puesto que se ha demostrado que este tipo de ejercicios son efectivos y se han venido utilizando desde hace mucho tiempo en la enseñanza-aprendizaje del inglés. Pueden ser especialmente adecuados como ejercicios de práctica o de repaso con prácticamente todo tipo de alumnos, con independencia de su nivel, aunque de tener que establecer uno concreto, este sería a partir de un nivel intermedio. Lo más importante es que los ejemplos se pronuncien de forma correcta más que el significado de los mismos. En cualquier caso, los dibujos ayudan al usuario a comprender el significado de los ejemplos utilizados.

#### n) Sounds of English

Esta página web (http://www.soundsofenglish.org/index.html), tal y como se puede apreciar en la figura 27, está diseñada tanto para los alumnos como los profesores de inglés como lengua extranjera. Un rasgo singular de la misma es que expresamente se da permiso para utilizar todos los recursos que se incluyen en ella, siempre que sea para fines educativos y sin ánimo de lucro.

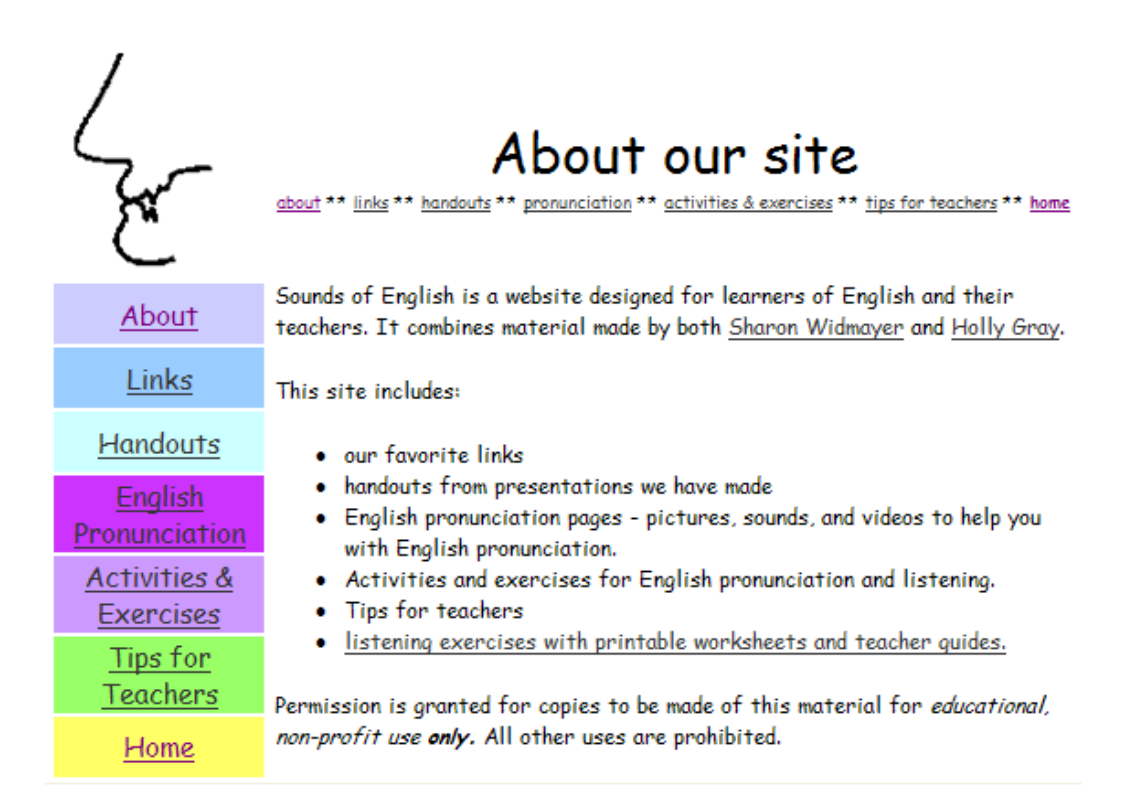

**Figura 27:** Portada de la sección de pronunciación

En esta página se encuentran las siguientes secciones: *About-Links-Handouts-Pronunciation-Activities & Exercises-Tips for Teachers-Home*, de las cuales la más importante en lo que se refiere a la enseñanza-aprendizaje de la lengua inglesa es la de *Pronunciation*. Al pinchar en ella nos encontramos los siguientes apartados, aunque tan solo tres de ellos tienen un enlace operativo:

- *How to pronounce specific sounds in English*. Con este apartado lo que se pretende es ayudar a las personas que aprenden inglés en lo que se refiere a la pronunciación de determinados fonemas, para lo que se incluye:
	- Dibujos de la posición de los distintos órganos de la boca que intervienen a la hora de pronunciar los diferentes fonemas.
	- Una descripción sobre la producción de cada fonema.
	- Grabaciones de audio con la pronunciación del fonema correspondiente.
	- Un fragmento de vídeo mostrando a una persona que dice palabras que contienen dicho fonema.

También se menciona que en la sección de actividades se encuentran una serie de ejercicios que tienen como objetivo que los usuarios practiquen los fonemas. Para finalizar, se incluye un dibujo de una boca de perfil en la que se muestran los principales articuladores que intervienen en la producción de los distintos fonemas.

En el margen izquierdo se muestran palabras que contienen los fonemas que se van a explicar y practicar en cada una de las unidades. Normalmente se trata de pares mínimos. Tal y como se indica en la introducción de este apartado, se incluyen grabaciones de audio (un archivo para cada ejemplo) de palabras que contienen el fonema que se está practicando.

En lo que se refiere al resto de elementos a los que se hace referencia, en unas unidades aparece un dibujo que señala la posición de los diferentes articuladores de la boca, en otras también aparece una o varias fotografías y algunas contienen un fragmento de vídeo en el que se ve a una persona pronunciando una palabra que contiene el fonema en cuestión.

- *English word stress*. En este apartado se presta atención a los siguientes aspectos, que aparecen todos ellos tratados en la misma página. Se incluye siempre ejemplos que van acompañados de audio:
	- En primer lugar una explicación a modo de introducción.
	- *Compound nouns*.
	- *Noun+noun compounds*.
	- *Phrasal verbs*.
	- *Homographs (look-alikes)*.
- *English sentence stress and intonation* (sin enlace).
- *Pronunciation exercises and activities*. Dentro de este apartado se incluyen los siguientes tipos de actividades:
	- *"Listen to word endings" mini-exercise*.

En este ejercicio se muestra a los usuarios tres palabras que contienen el mismo sonido  $(\rightarrow)$  y los alumnos tienen que pulsar en cada caso el icono correspondiente y escribir en la casilla establecida a tal efecto la palabra de la que se trata. Hay problemas con el audio de estos ejemplos.

- *Printable ESL pronunciation resources*, del tipo:

Tarjetas de pronunciación (en archivos PDF) para fonemas consonánticos y vocálicos en posición final que se pueden utilizar con los alumnos para un juego.

Bingos de pronunciación, uno para la práctica de las sílabas tónicas y otro para la diferenciación de los fonemas consonánticos en posición de final de sílaba. Ambas actividades aparecen en archivos PDF.

Pirámides de pronunciación en las que se propone un tema y los alumnos tienen que encontrar palabras relacionadas con el mismo, colocando en la parte superior los monosílabos, a continuación los bisílabos y debajo los trisílabos, cuatrisílabos, etc. Se adjunta un archivo PDF que contiene el dibujo de la pirámide.

- *More pronunciation activities in Holly's Corner, including a Word Stress unit, matching, syllable and word stress.* 

En esta sección, se encuentran los siguientes tipos de actividades que se ven en la figura 28. Algunas de ellas además de un elemento de audio, incorporan un componente visual. El audio se incluye en un archivo de formato desconocido.

- *Center to encourage interaction in the classroom*:
	- *Sorting Centers for Spelling / Pronunciation*. Se trata de una presentación en PowerPoint en la que se muestran dibujos que representan palabras que se pronuncian con los fonemas / $\sqrt{\lambda}$ , / $\sqrt{\alpha}$ ,  $\sqrt{\alpha}$  at tarea a realizar por los alumnos consiste en clasificarlos en función del fonema vocálico con el que se pronuncien.

Pese a tratarse de un intento de ayudar a que los usuarios de esta página sepan cómo pronunciar y producir los diferentes fonemas de la lengua inglesa, la verdad es que no resulta de mucha utilidad, puesto que hay otras páginas que ya se han descrito aquí que son más claras y prácticas, tanto por la forma que tienen de presentar la información, como por los ejercicios de práctica que incluyen. Asimismo, el hecho de que haya problemas con algunos archivos de audio, y que en otras ocasiones su escucha resulte muy lenta, tampoco hacen muy recomendable su utilización. Tal y como se indica en la página principal, esta página no se actualiza desde el año 2010.

# **Activities Using Hot Potatoes** Unit on Basic Word Stress-ia self-study unit including explanations, examples, and activities focusing on American English word stress Flashcards for Listening and Speaking **% <sup>29</sup> Phonetics Flashcards: Vowels 1—with audio** 赏 Syllables 1-with audio Sounds Vowel Matching 1-match the sound to the phonetic symbol Vowel Matching 2-match the sound to the phonetic symbol Vowel Matching 3-match the sound to the phonetic symbol Mouth Matching 1-match the image to the phonetic symbol (vowels) Way Mouth Matching 2-match the image to the phonetic symbol (front vowels: with audio) **Syllables and Word Stress** orossword 1 - with audio clues Unstressed & Reduced Syllables Cloze 1-listening cloze activity Can & Can't Cloze-listening cloze activity 餐 Word Stress Patterns 1-multiple choice 餐 Word Stress Cloze 1-listening cloze activity Syllable Scramble 1-order words based on number of syllables Syllable Scramble 2-order words based on number of syllables

**Figura 28:** Actividades que se incluyen en *Holly's Corner*

# o) TONI

TONI (http://www.btinternet.com/~eptotd/vm/toni/tonimenu.htm) es un programa que tiene como objetivo ayudar a los alumnos a identificar el tono del núcleo silábico de las palabras en inglés. Para ello se incluyen tres ejercicios:

• *Sentence set 1*.

- *Sentence set 2*.
- *Days of the week*.

El funcionamiento del programa es el que se explica en la ventana de ayuda que se incluye, que aparece siempre que se pulsa el botón *HELP*, y que es la que se muestra en la figura 29.

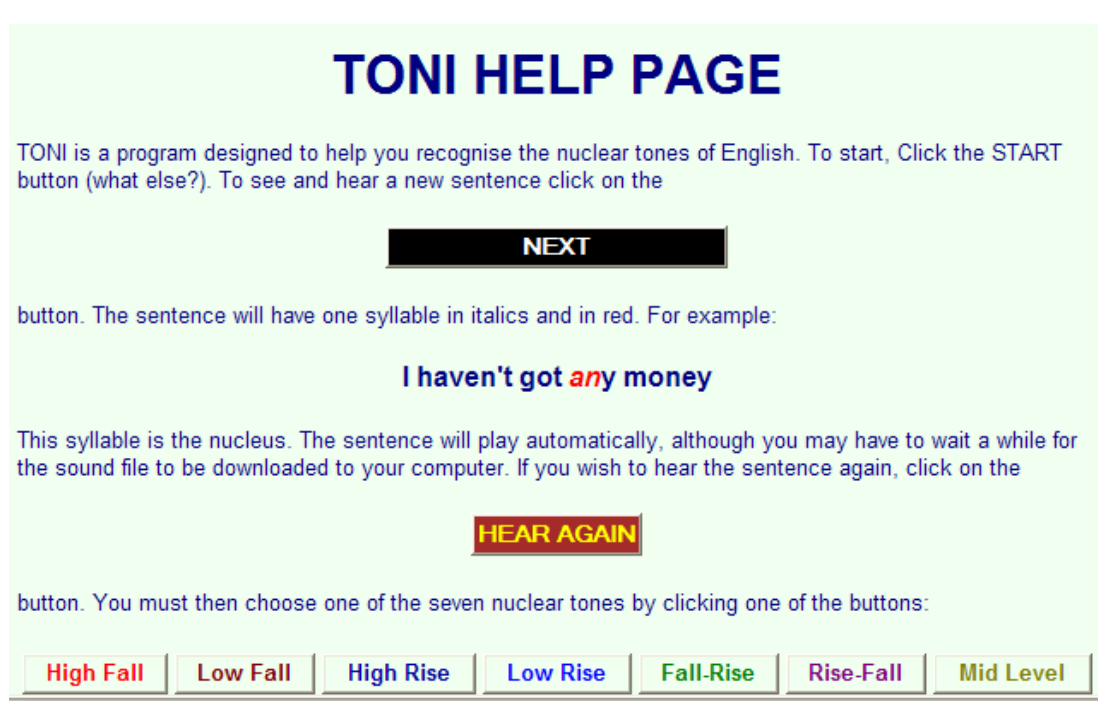

**Figura 29:** Página de ayuda de TONI

Al comenzar a utilizar el programa, una vez se pulsa la casilla de *START*, aparece la oración que se oye y para la que se solicita la respuesta. Tan solo con pulsar el botón *HEAR AGAIN* se puede volver a oír la oración tantas veces como se desee. Cada uno de los tres conjuntos de ejercicios propuestos incluye un elevado número de ejemplos. Cuando se desee se puede pulsar el botón de *Feedback* que facilita información sobre cómo se ha hecho el ejercicio, tal y como se observa en la figura 30.

El programa puede resultar útil para usar con alumnos con un nivel de dominio de la lengua muy considerable, puesto que hay que prestar atención a los elementos suprasegmentales de la lengua, y no limitarse a la producción de los diferentes fonemas de la lengua inglesa. Aun así no parece resultar especialmente práctico. Para serlo debería incluir una sección donde se explicaran las características de los diferentes tonos

entre los que hay que elegir para cada oración, así como una serie de ejemplos acompañados de audio para que los alumnos se familiarizaran con ellos. Añadiendo esos elementos de ayuda, el programa podría ser interesante. También sería una buena idea que el usuario pudiera fijar el número de oraciones que desea oír cada vez que realiza uno de los ejercicios propuestos. El *feedback* que se facilita tampoco resulta demasiado comprensible para la mayoría de usuarios de un programa con este. Finalmente conviene indicar que esa página web no se actualiza desde el año 2000.

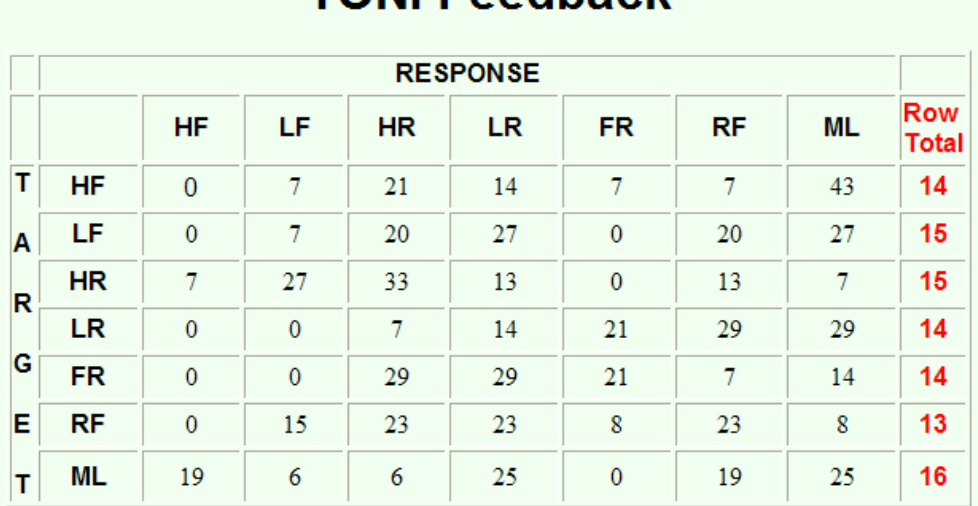

# **TONI Feedback**

**Figura 30:** Feedback que ofrece el programa TONI después de utilizarlo

Además de las aquí señaladas, existe un número importante de páginas web que incluyen una tabla interactiva de fonemas para que los alumnos puedan oír tanto la pronunciación de los fonemas como uno o varios ejemplos de palabras que los contienen.

#### **3. Conclusión**

El análisis de las páginas que se incluyen en este artículo demuestra que el sistema fonológico de la lengua inglesa y la pronunciación del mismo es una cuestión que tiene gran trascendencia en el proceso de enseñanza-aprendizaje del inglés como lengua extranjera, y en algunos casos también para los hablantes nativos, tal y como pone de manifiesto la página web INOGOLO.

Dada la preeminencia política y económica de los Estados Unidos como potencia mundial, muchas páginas web se centran específicamente en el acento estadounidense, aunque esto no quita para que resulten de gran utilidad para todo el mundo, con independencia del acento con el que se prefiera trabajar y practicar.

La mayoría de las páginas analizadas, y casi con toda seguridad la inmensa mayoría de las otras que se puedan encontrar en la red, se caracterizan por poseer un carácter especialmente informativo y tienen como objetivo que puedan usarse como referencia, tanto por profesores como alumnos, para su utilización en el aula como para el trabajo personal e individual. Lo que se echa de menos en todas ellas es una aplicación que permita a los usuarios grabarse, imitando los ejemplos que se incluyen todas ellas, para que posteriormente se analicen las producciones de esos usuarios, facilitándoles un *feedback* respecto a si las mismas se asemejan a los ejemplos producidos por hablantes nativos y qué es lo que pueden hacer los usuarios de esas páginas para que su pronunciación se parezca lo más posible a la de los hablantes nativos, señalando los aspectos en los que los usuarios de esas páginas tienen que trabajar o incidir especialmente por distar de forma considerable de la pronunciación de los hablantes nativos.

# **Para citar este artículo:**

Araujo, J. C. (2012). Recursos en la red para la enseñanza-aprendizaje de la pronunciación de la lengua inglesa. *Ikastorratza. e-Revista de Didáctica, 9*,8. Retrieved from http://www.ehu.es/ikastorratza/9\_alea/ingles8.pdf (ISSN: 1988- 5911).